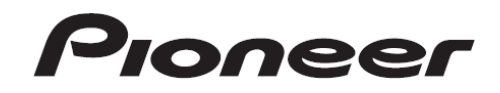

Manual de Instruções

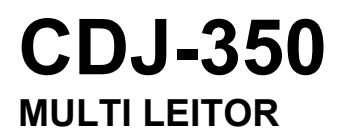

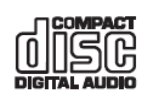

**http://www.prodjnet.com/support/** 

O website Pioneer acima responde a dúvidas mais frequentes, dá informações sobre o software e presta ainda outro tipo de assistência sobre dados actuais.

**http://www.prodjnet.com/rekordbox/support/**  Para dúvidas sobre a rekordbox, consulte o site indicado acima.

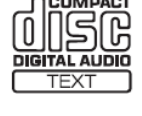

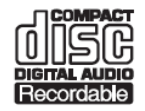

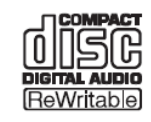

Estamos gratos pela compra deste produto Pioneer. É favor ler o manual de instruções a fim de poder operar o aparelho correctamente. Após a leitura das instruções, não esquecer de guardar o manual para futuras consultas.

Nalguns países ou regiões, a forma da ficha e da tomada podem ser diferentes das apresentadas nos desenhos que acompanham as explicações. Contudo, o método de ligação e funcionamento da unidade são iguais.

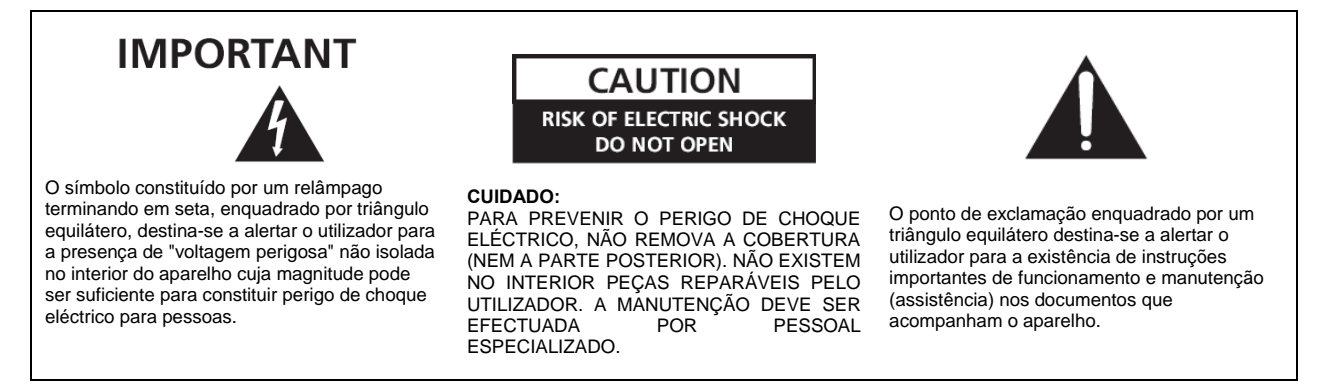

A substituição e a instalação de uma ficha CA no cabo de alimentação de energia do aparelho devem ser realizadas exclusivamente por pessoal técnico qualificado.

# **ATENÇÃO**

Este aparelho não é à prova de água. Para prevenir o perigo de incêndio ou choque eléctrico, não coloque perto dele recipientes contendo líquidos (tais como uma jarra ou um vaso de flores) nem o exponha a pingos, salpicos, chuva ou humidade.

 **D3-4-2-1-3\_A1\_Po** 

# **ATENÇÃO**

*Antes de ligar o aparelho à electricidade pela primeira vez, leia atentamente a secção seguinte.* 

**A voltagem da rede de fornecimento de energia disponível varia de país para país ou de região para região. Certifique-se de que a voltagem da rede de fornecimento de energia da área onde o aparelho irá ser utilizado corresponde à voltagem requerida (por exemplo, 230 V ou 120 V), indicada no painel posterior.**<br>D3-4-2-1-4\* A1 Po

## **ATENÇÃO**

Para prevenir o perigo de incêndio, não coloque fontes de chamas nuas (tais como uma vela acesa) sobre o aparelho.  **D3-4-2-1-7a\_A1\_Po** 

## **CUIDADOS COM A VENTILAÇÃO**

Ao instalar o aparelho, certifique-se de que deixa espaço ao seu redor para que a ventilação melhore a dispersão do calor (pelo menos 5 cm atrás e 5 cm de cada lado).

## **ATENÇÃO**

As ranhuras e as aberturas da caixa destinam-se a ventilação, para garantir o funcionamento fiável do aparelho e evitar o seu sobreaquecimento. Para prevenir o perigo de incêndio, nunca se deve bloquear nem cobrir as aberturas com objectos (tais como jornais, toalhas de mesa, cortinas), nem utilizar o aparelho sobre uma carpete espessa ou uma cama.

 **D3-4-2-1-7b\*\_A1\_Po** 

#### **Ambiente de funcionamento**

Temperatura e humidade do ambiente de funcionamento: +5 °C a +35 °C; menos de 85 % de HR (aberturas de arejamentos não-bloqueadas)

Não coloque a unidade numa área com pouca ventilação, ou em locais expostos a muita humidade ou luz solar directa (ou luz artificial muito forte)

 **D3-4-2-1-7c\*\_A1\_Po** 

Ao utilizar o equipamento, confirme a informação de segurança que se encontra no fundo da unidade.  **D3-4-2-2-4\_B1\_Po**  Se a ficha CA do aparelho não corresponder à tomada CA que pretende usar, é necessário removê-la e instalar uma ficha apropriada. A substituição e a instalação de uma ficha CA no cabo de alimentação de energia do aparelho devem ser realizadas exclusivamente por pessoal técnico qualificado. Se introduzida numa tomada CA, a ficha removida pode causar forte choque eléctrico. Certifique-se de que ela é deitada fora após a remoção. O aparelho deve ser desligado retirando a ficha de rede da tomada de corrente quando não for utilizado durante um período prolongado (por exemplo, durante um período de férias).

 **D3-4-2-2-**

**1a\_A1\_Po** 

# **CUIDADO**

O botão do aparelho não o desliga completamente da energia fornecida pela tomada CA. Uma vez que o cabo de alimentação funciona como o principal dispositivo de desconexão da alimentação de energia, terá de o desligar da tomada CA para desligar completamente a alimentação de energia. Por conseguinte, certifique-se de que o aparelho está instalado de forma a poder desligar-se facilmente o cabo da tomada CA, em caso de acidente.

Para prevenir o risco de incêndio, deverá desligar-se igualmente o cabo de alimentação de energia da tomada CA quando o aparelho não for utilizado durante um período prolongado (por exemplo, durante um período de férias).

 **D3-4-2-2-2a\*\_A1\_Po** 

# **CUIDADO COM O CABO DE ALIMENTAÇÃO**

Pegue no cabo pela ficha. Não puxe pelo fio e nunca toque no cabo com as mãos molhadas, uma vez que pode original um curto-circuito ou um choque eléctrico. Não coloque a unidade, ou uma peça de mobiliário, etc., sobre o cabo nem o pise. Nunca lhe faça um nó nem o ate a outros cabos. Os cabos de corrente devem ser dispostos de modo a não serem pisados. Um cabo danificado pode originar um incêndio ou electrocutar. Verifique o cabo de corrente de vez em quando. Se vir que está danificado, peça a sua substituição num centro de reparação autorizado PIONEER ou no seu revendedor.

 **S002\*\_A1\_Po** 

# **CUIDADO**

É um produto com laser de classe 1, de acordo com a classificação de Segurança para produtos laser, IEC 60825-1:2007.

**CLASS 1 LASER PRODUCT** 

 **D58-5-2-2a\_A1\_Po** 

#### **Como ler o presente manual**

Os nomes dos visores, menus, e botões, do manual encontram-se entre parênteses rectos. (ex. canal [**MASTER**], [**ON**/ **OFF**], menu [File])

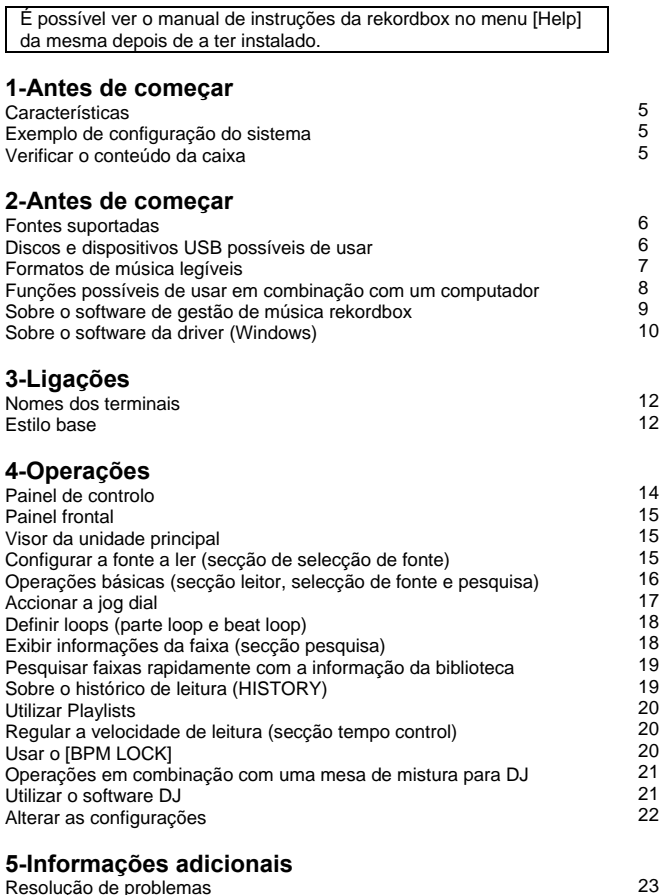

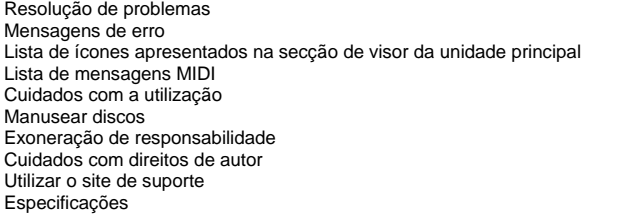

# Antes de começar

## **Características**

Trata-se de um leitor DJ com tecnologia da série CDJ da Pioneer, standard mundial em leitores. É um multi-leitor para DJs que suporta diversas fontes, o que permite um fácil manuseamento do DJ.

## MULTIMÉDIA, MULTI FORMATO

A unidade permite ler, não só CDs de música (CD-DA), mas também ficheiros do mesmo tipo (MP3, AAC, WAV e AIFF) gravados em dispositivos USB (memória flash e discos rígidos) e em discos CD-R/ - RW. Também pode ser utilizador como controlador de software DJ e interface de áudio.

-------------------------------------------------------------------------------------

-------------------------------------------------------------------------------------

#### rekordbox™

Inclui o rekordbox, um software de gestão de música exclusivo da Pioneer para leitores DJ. Permite gerir os ficheiros de música em computador de várias formas (analisa, configura, cria, guarda o histórico de leitura, etc.). Os ficheiros processados com o rekordbox podem ainda ser transferidos para dispositivos USB para maior conveniência na selecção de faixas, accionar playlists, etc., quando a pen não está ligada à unidade.

#### BEAT DISPLAY

Aparece no visor da unidade principal a posição de batida actual correspondente às BPM da faixa, bem como a posição da leitura. Assim, é possível verificar a batida visualmente ao fazer scratch e loops.

-------------------------------------------------------------------------------------

-------------------------------------------------------------------------------------

#### BPM LOCK

Quando as BPM master são previamente configuradas, a velocidade de leitura da faixa em reprodução pode ficar automaticamente definida de acordo com as BPM master com o simples toque num botão. É fácil misturar BPMs sem ter que deslocar a régua TEMPO.

-------------------------------------------------------------------------------------

# PLAYLIST

É possível registar a faixa em leitura, ou seleccionada, na playlist, conforme pretenda (mas apenas para faixas geridas com o rekordbox).

## Exemplo de configuração do sistema

É possível configurar um sistema DJ como o apresentado combinando a unidade com uma mesa de mistura e equipamentos periféricos.

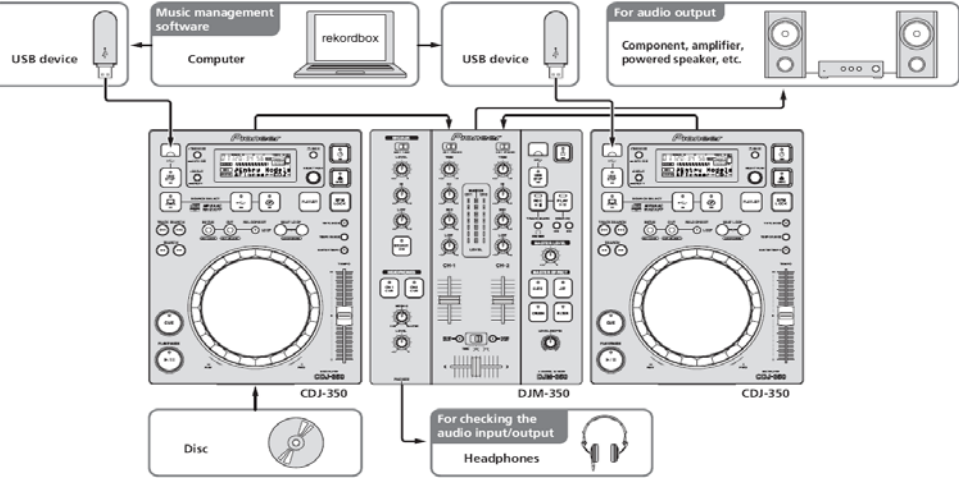

# Verificar o conteúdo da caixa

- CD-ROM (chave da licença do rekordbox anexa)
- Cabo de corrente/alimentação
- Cabo de áudio
- Cabo de controlo
- Pino de ejecção forçada (encaixado no fundo do produto)
- Cartão de garantia
- Manual de instruções (este)

# Antes de começar

# Fontes suportadas

A unidade suporte as fontes descritas em seguida.

- Discos (pág. 6)
- Dispositivos USB (pág. 7)
- Computadores (pág. 8)

Instale o software no computador a partir do CD-ROM incluído.

- O CD-ROM contém os seguintes programas de software.
- Software de gestão de música rekordbox — Software de driver

# **Discos e dispositivos USB possíveis de usar**

#### Sobre os discos

A unidade permite a leitura dos discos apresentados em seguida. **Tipo Marca** 1 **Formatos compatíveis** 

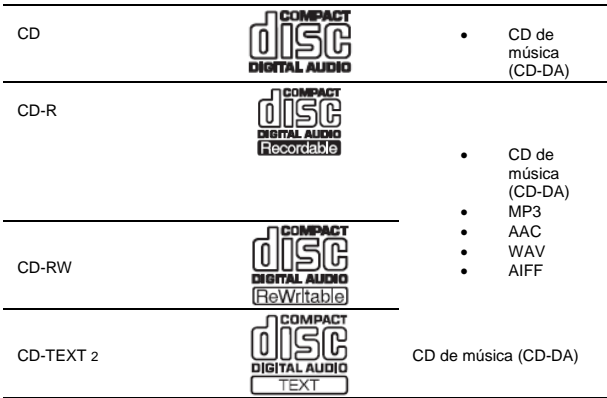

1 É possível ler discos que tenham as marcas do quadro acima na caixa ou no rótulo.

2 São apresentados os títulos, os nomes dos álbuns e os nomes dos artistas que se encontrem gravados em CD-Text. Quando há vários dados de texto gravados no disco, aparece a informação para os primeiros dados deste tipo.

- Discos que não são possíveis de ler
- DTS-CD
- Photo CDs
- Video CDs
- Discos CD Graphics (CD-G)
- CDs não finalizados
- DVD

#### Sobre discos CD-R/RW

É possível ler ficheiros de música (MP3/ AAC/ WAV/ AIFF) gravados em discos CD-R/ -RW.

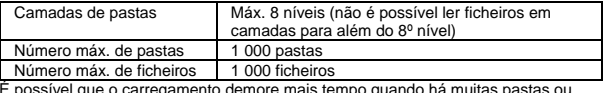

É possível que o carregamento demore mais tempo quando há muitas pastas ou ficheiros.

#### Sobre discos criados em computador

Consoante as definições da aplicação e das definições de ambiente do computador, poderá não ser possível ler certos discos. Grave o disco num formato suportado pela presente unidade. Para saber mais a este respeito, contacte o revendedor da aplicação.

Caso a qualidade de gravação seja reduzida devido às propriedades do disco, a riscos ou a sujidade, no disco ou no grupo óptimo, é possível não haja leitura.

#### Criar discos de segurança

Quando os discos CD-R/ -RW sofrem uma pausa ou ficam nesse modo nos pontos cue por longos períodos de tempo, é possível que seja difícil ler o disco nesses pontos, devido às suas propriedades. Também quando se repete um ponto específico inúmeras vezes seguidas, é possível que a leitura desse ponto se torne difícil. Quando reproduzir discos de muito valor, sugerimos que faça cópias de

segurança.

#### Sobre CDs de Controlo de Cópia e DualDiscs

A unidade está conforme às normas de CD. Não se garante o funcionamento e o desempenho de discos cujas normas não sejam as de CD.

#### Sobre CDs single de 8 cm

Não é possível ler CDs single de 8 cm no CDJ-350. Não coloque adaptadores de 8 cm em CDs nem os leia no CDJ-350. É possível que o adaptador caia quando o disco gira, danificando a ele, ou ao leitor.

## **Sobre dispositivos USB**

A unidade suporta dispositivos USB de armazenamento de massa (discos rígidos externos, memórias flash portáteis, leitores de áudio digital, etc.).

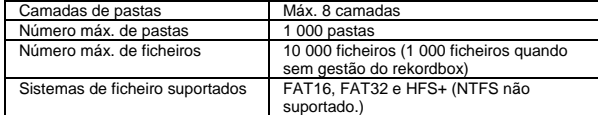

É possível que o carregamento demore mais tempo quando há muitas pastas ou ficheiros.

Não é possível apresentas pastas e ficheiros que excedam os limites.

#### **Dispositivos USB a não utilizar**

Não suporta dispositivos tipo disco óptico, como drives de DVD/CD externas.

Não é possível utilizar hubs USB.

#### **Cuidados na utilização de dispositivos USB**

É possível que alguns dispositivos USB não funcionem correctamente. Note que a Pioneer não aceita qualquer responsabilidade pela perda de dados gravados em dispositivos USB.

Pode acontecer que, quando se detecta uma corrente acima do permitido na porta USB da unidade, o indicador [**USB STOP**] pisca, a alimentação do dispositivo USB é cortada e, as comunicações com ele, interrompidas. Para restabelecer o normal funcionamento, desligue o dispositivo USB da unidade. Evite voltar a usar dispositivos USB em que tenham sido detectados excessos de corrente. Caso o normal funcionamento não fique restabelecido (se não for possível estabelecer as comunicações) após efectuar o procedimento descrito anteriormente, experimente desligar a alimentação da unidade e depois voltar a ligá-la.

Caso sejam definidas múltiplas partições para o dispositivo USB, é possível que este não seja reconhecido.

É possível que os dispositivos USB equipados com leitores de cartões flash não funcionem.

É possível que não obtenha o desempenho pretendido consoante o dispositivo USB que estiver a utilizar.

# **Formatos de música legíveis**

A unidade suportas ficheiros de música dos seguintes formatos

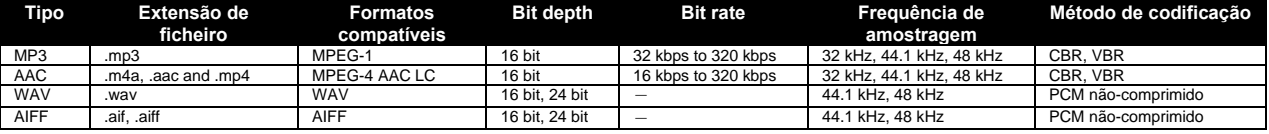

## **Sobre ficheiros MP3**

Os ficheiros MP3 têm um bit rate constante (CBR) ou variável (VBR). O CDJ-350 permite a leitura de ambos os tipos, mas as funções de pesquisa e de pesquisa super rápida são mais lentas com ficheiros VBR. Caso a sua prioridade seja a capacidade de funcionamento, recomendamos a gravação de ficheiros MP3 em CBR.

## **Sobre ficheiros AAC**

AAC é a abreviatura de "Advanced Audio Coding", um formato básico da tecnologia de compressão de áudio utilizada para o MPEG-2 e o MPEG-4.

O formato do ficheiro e a extensão dos dados AAC dependem da aplicação usada para criar os dados.

Para além de ficheiros AAV com a extensão ".m4a" codificados com iTunes® , também é possível ler ficheiros com as extensões ".aac" e ".mp4". Note, no entanto, que não é possível ler ficheiros AAC com protecção de direitos de autor, por exemplo, da iTunes Music Store. Também é possível que alguns ficheiros não sejam legíveis, consoante a versão iTunes utilizada para a codificação.

# **Funções possíveis de usar em combinação com um computador Sobre o CD-ROM incluído**

É possível utilizar a unidade em combinação com um computador quando o software é instalado neste último a partir do CD-ROM incluído. O CD-ROM contém os seguintes programas de software.

#### **Software de gestão de música rekordbox**

É possível gerir ficheiros de música para leitura por parte do DJ. É possível transferir a informação de gestão para dispositivos USB (pág. 9).

#### **Software de driver**

Ao accionar o software DJ no computador com a presente unidade, ela permite que o som do ficheiro de música a tocar seja emitido (pág. 10). Não é necessário instalar o software de driver ao usar o Sistema Operativo Mac X.

#### **Licença de Utilização de Software**

A licença de utilização do presente software (doravante designada por "a Licença") determina aspectos relacionados com a utilização de software para a função DJ (doravante designado por "o software") entre o consumidor e a Pioneer Corporation (doravante designada por "Pioneer").

Tenha o cuidado de ler atentamente as cláusulas que se seguem antes de instalar e utilizar o software. A utilização do software implica a aceitação da licença por parte do consumidor. Caso não aceite, não instale ou utilize o software.

#### **[Acordo de utilização]**

Sob a condição de actuar em conformidade com os conteúdos do presente acordo, o utilizador tem permissão para instalar e utilizar o software num único computador pessoal.

#### **[Restrições]**

O consumidor não deverá criar, distribuir, ou enviar, reproduções do presente software através de redes de um computador para outro. O consumidor não deverá, ainda, modificar, vender, emprestar, transferir ou revender o software, nem distribuir, criar, etc., segundas versões do software.

O consumidor também não deverá inverter, seja sob que forma, o software, em formatos perceptíveis por humanos.

#### **[Direitos de autor, etc.]**

Os direitos de autor e todos os outros direitos de propriedade intelectual relacionados com o presente software são propriedade da Pioneer e suas afiliadas. O presente software encontra-se protegido por legislação de direitos de autor constante de tratados internacionais.

#### **[Repudio de garantia e suporte técnico]**

O software, e toda a documentação, etc., associada, é fornecido "tal como está". A Pioneer não garante nada ao consumidor, nem a terceiros, relativamente a mercantibilidade, compatibilidade com propósitos específicos, violação de direitos de outros ou quaisquer outros, nem garante suporte técnico relacionado com o presente software ou documentação associada. Note que é possível que o repudio de garantia não seja reconhecido nalguns países e regiões através de disposições obrigatórias, casos nos quais o presente repudio poderá não ser aplicável. Os direitos dos consumidores podem diferir nalguns países e regiões.

#### **[Limitação de responsabilidade]**

A Pioneer e os outros fornecedores deste software não aceitam qualquer responsabilidade por quaisquer danos incorridos da utilização, ou incapacidade de utilização, do presente software ou de qualquer documentação associada (incluindo, mas não limitado a, à perda de proveitos, interrupção de negócios, danos resultantes da perda total ou parcial de informações, etc.), mesmo que a Pioneer tenha advertido para a possibilidade de tais danos.

É possível que a limitação de responsabilidade relacionada com danos acidentais ou directos não seja reconhecida nalguns países e regiões através de disposições obrigatórias, caso no qual esta limitação de responsabilidade poderá não se aplicar. Note que, independentemente da causa, a responsabilidade da Pioneer e das suas subsidiárias relativamente ao presente software não deverá exceder o montante pago pelo consumidor à Pioneer ou às suas subsidiárias. O repúdio da limitação de responsabilidade é um elemento fundamental do acordo entre o consumidor e a Pioneer.

#### **[Lei aplicável]**

O presente acordo rege-se pela legislação e regulamentação Japonesas, devendo ser interpretado em conformidade. O presente acordo estipula todas as cláusulas do entendimento entre o consumidor e a Pioneer, e deverá ser aplicado com prioridade sobre todos e quaisquer acordos existentes relacionados com este assunto (independentemente de assumirem forma oral ou escrita). O tribunal distrital de Tóquio deverá ser o tribunal de jurisdição exclusiva na primeira instância para quaisquer disputas que resultem do presente acordo.

#### **Cuidados ao instalar o software**

Leia atentamente o *Acordo de utilizador de software* antes de instalar o software rekordbox e o de driver.

O CD-ROM incluído contém programas de instalação nos seguintes 12 idiomas.

Inglês, Francês, Alemão, Italiano, Holandês, Espanhol, Português, Russo, Chinês (simplificado), Chinês (tradicional), Coreano, Japonês. Ao utilizar a rekordbox com um sistema operativo num idioma diferente, siga as instruções no ecrã para seleccionar [**English**].

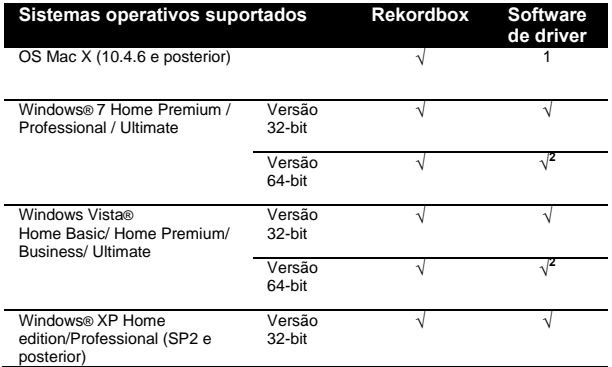

1 Não é necessário instalar o software de driver ao usar o Sistema Operativo Mac X. 2 Ao utilizar uma versão de 64-bit do Windows, só é possível utilizar o software de driver para aplicações a 32-bit.

#### **Ambiente operativo mínimo para a rekordbox**  CPU:

— Para o SO Mac X, computador Macintosh equipado com processador Intel® Core™ Duo (ou compatível) de 1.83 GHz ou mais

— Para Windows® 7, Windows Vista® e Windows® XP, computador PC/ AT compatível equipado com um processador Intel® Pentium® 4 (ou compatível) 2 GHz ou mais

Memória necessária: RAM de 1 GB ou superior

Disco rígido: 250 MB ou mais de espaço livre (não incluindo espaço para guardar música, etc.)

CD drive: Drive óptica onde o CD-ROM pode ser lido

Som: Saída de áudio para colunas, auscultadores, etc. (equipamento de áudio interno ou externo)

Ligação à Internet: Para o registo e dúvidas do utilizado, utilize um motor de pesquisa que suporte 128-bit SSL (Safari 2.0 ou superior ou Internet Explorer® 6.0 ou superior, etc.).

Porta USB: É necessária uma porta USB para ligar um dispositivo do mesmo tipo (memória flash, disco rígido, etc.) para transferir ficheiros de música para o dispositivo USB.

Não se garante o funcionamento em todos os computadores, mesmo nos que tenham o ambiente operativo descrito acima. Mesmo com a capacidade de memória necessária indicada para o ambiente operativo acima, é possível que o software não execute toda a sua funcionalidade devido a falta de memória nos casos descritos em seguida. Neste caso, tome as medidas necessárias para garantir que haja memória livre suficiente. Recomenda-se que adicione memória extra para obter um desempenho estável.

— Quando há muitas faixas a ser geridas na biblioteca rekordbox — Quando estão em execução programas e serviços residentes Consoante as definições de potência do computador, etc., é possível que a capacidade de processamento do CPU e do disco rígido não seja suficiente. Em especial, ao utilizar computadores portáteis, mantenha sempre o cabo de corrente CA ligado e configure o computador as condições do computador para o máximo ao utilizar a rekordbox.

Note que é possível que surjam problemas no funcionamento da rekordbox devido à utilização de outro software conjuntamente.

# **Sobre o software de gestão de música rekordbox**

O rekordbox é um programa de software para que os que tenham o CDJ-350, ou outro leitor DJ da Pioneer, possam gerir os ficheiros de música que usam em actuações DJ.

— É possível usar o rekordbox para classificar e pesquisar ficheiros de música guardados em computador, bem como para criar playlists, tudo o que possa ajudar a melhor a performance do DJ.

— o rekordbox permite detectar, medir e editar as batidas, tempos (BPM) e outros elementos dos seus ficheiros de música antes da performance.

## **Instalar a rekordbox**

#### **Sobre o procedimento de instalação (Macintosh)**

Leia atentamente a secção *Cuidados ao instalar o software* antes de instalar o rekordbox.

É necessária autorização do administrador do computador para instalar e desinstalar a rekordbox.

Antes de instalar, registe-se como administrador do PC.

#### **1 Quando o CD-ROM incluído é inserido da drive de CD do computador, a drive abre-se no ecrã. Clique duas vezes no ícone [CD\_menu.app].**

Se a drive de CD não se abrir no ecrã ao inserir o CD-ROM, utilize o Finder para a abrir, e depois clique duas vezes no ícone [**CD\_menu.app**].

**<Ícone [CD.menu.app]>** 

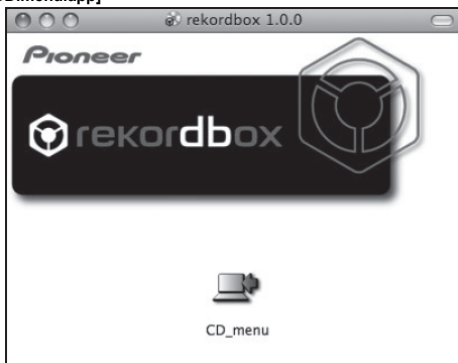

#### **2 Quando aparecer o menu do CD-ROM, seleccione [rekordbox: Install Music Management Software], e depois clique em [Start].**

### **<Menu CD-ROM >**

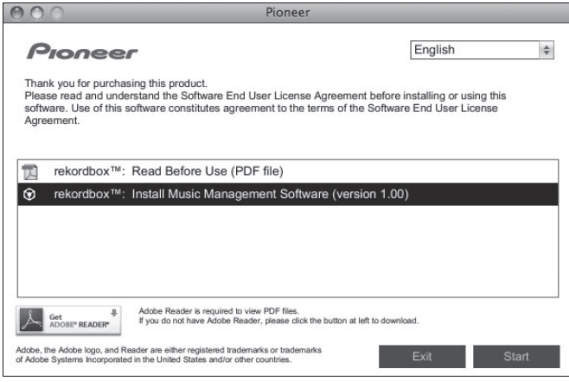

Para fechar o menu do CD-ROM, clique em [**Exit**].

#### **3 Instale a rekordbox seguindo as instruções no ecrã.**

#### **Sobre o procedimento de instalação (Windows)**

Leia atentamente a secção *Cuidados ao instalar o software* antes de instalar o rekordbox.

É necessária autorização do administrador do computador para instalar e desinstalar a rekordbox.

Antes de instalar a rekordbox, registe-se como administrador do PC.

#### **1 Insira o CD-ROM incluído na drive de CD do computador.**

Aparece o menu do CD-ROM.

Caso o menu do CD-ROM não apareça quando o insere, abra a drive a partir de [**Computer** (ou **My Computer**)] no menu [**START**], e depois clique duas vezes no ícone [**CD\_menu.exe**].

#### **2 Quando aparecer o menu do CD-ROM, seleccione [rekordbox: Install Music Management Software], e depois clique em [Start]. <Menu CD-ROM>**

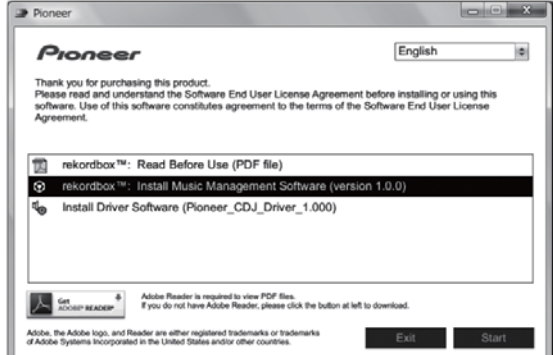

Para fechar o menu do CD-ROM, clique em [**Exit**].

**3 Instale a rekordbox seguindo as instruções no ecrã.**  Clique em [**Cancel**] para cancelar a instalação depois de a mesma ter começado.

#### **Correr o rekordbox**

Antes de instalar o rekordbox, registe-se como administrador do PC. Quando o rekorbox arranca pela primeira vez, deverá introduzir o código de licença. Este código encontra-se na caixa do CD-ROM. Quando o rekordbox arranca, é possível ver o manual de instruções no respectivo menu [**Help**].

#### **Para o OS Mac X**

**Abra a pasta [Application] com o Finder, e depois clique duas vezes em [rekordbox 1.x.x.app].**  O 1.x.x indica a versão do rekordbox.

**Para Windows® 7, Windows Vista® e Windows® XP** 

**Clique no botão de menu [START] do Windows, depois em [All Programs] > [Pioneer] > [rekordbox 1.x.x] > [rekordbox 1.x.x].**  O 1.x.x indica a versão do rekordbox.

## **Sobre o software da driver (Windows)**

Este software é uma driver ASIO exclusiva para emitir sinais de áudio a partir do computador. Para utilizar o CDJ-350 ligado ao computador onde o Windows está instalado, instale o software de driver previamente no computador.

#### **Instalar o software da driver Antes de instalar o software de driver**

Leia atentamente a secção *Cuidados ao instalar o software* na pág. 8. Desligue o botão da alimentação da unidade, e depois desligue o cabo USB que liga a presente unidade e o computador.

Caso haja outros programas em execução no computador, encerre-os. Para instalar ou desinstalar o software, terá que estar autorizado pelo administrador do computador. Registe-se como administrador do computador antes de continuar com a instalação.

Caso ligue a unidade ao computador sem instalar primeiro o software de driver, é possível que ocorra um erro no PC consoante o sistema ambiente.

Caso a instalação do software de driver seja interrompida após ter começado, inicie o procedimento novamente o procedimento de instalação desde o início.

#### **1 Insira o CD-ROM incluído na drive de CD do computador.**

Aparece o menu do CD-ROM.

Caso o menu do CD-ROM não apareça quando o insere, abra a drive a partir de [**Computer** (ou **My Computer**)] no menu [**START**], e depois clique duas vezes no ícone [**CD\_menu.exe**].

#### **2 Quando aparece o menu do CD-ROM, seleccione [Install Driver Software (Pioneer\_CDJ\_Driver)], e depois clique em [Start].**

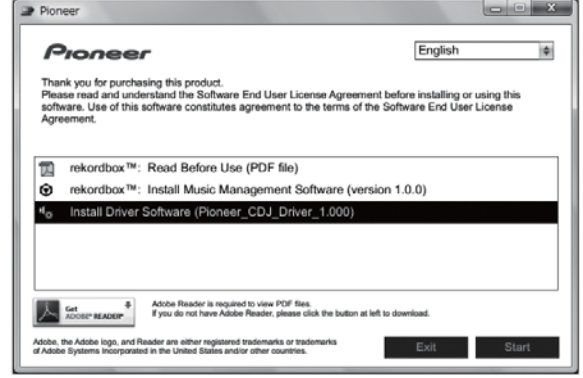

Para fechar o menu do CD-ROM, clique em [**Exit**].

#### **3 Continue com a instalação de acordo com as instruções no ecrã.**

Caso apareça [**Windows Security**] no ecrã enquanto decorre o processo de instalação, clique em [**Install this driver software anyway**] e continue com a instalação.

Ao instalar em Windows XP

Caso apareça [**Hardware Installation**] no ecrã enquanto decorre o processo de instalação, clique em [**Continue Anyway**] e continue com a instalação.

Quando o programa de instalação estiver completo, aparece uma mensagem de conclusão.

# **Ligar o CDJ-350 e o computador**

**1 Ligue a unidade ao computador via cabo USB.**  Para saber como ligar, ver secção *Utilizar software DJ* na pág. 13.

# **2 Prima**  $\begin{bmatrix} 0 \\ 1 \end{bmatrix}$

## Liga a alimentação da unidade.

É possível que apareça a mensagem [**Installing device driver software**] quando o CDJ-350 é ligado ao computador pela primeira vez ou quando volta a ser ligado à porta USB do computador. Aguarde até aparecer a mensagem [**Your devices are ready for use**]. Ao instalar em Windows XP

— É possível que apareça [**Can Windows connect to Windows Update to search for software?**] enquanto decorre a instalação. Seleccione [**No, not this time**] e clique em [**Next**] para continuar a instalação.

— É possível que apareça [**What do you want the wizard to do?**] enquanto decorre a instalação. Seleccione [**Install the software automatically (Recommended)**] e clique em [**Next**] para continuar a instalação.

— Caso apareça [**Hardware Installation**] no ecrã enquanto decorre o processo de instalação, clique em [**Continue Anyway**] e continue com a instalação.

## **Regular o tamanho do buffer**

A unidade funciona como dispositivo áudio conforme as normas ASIO. Caso haja uma aplicação que utilize a unidade como equipamento áudio de origem (software DJ, etc.) em execução, saia dela antes de regular o tamanho do buffer.

#### **Clique no menu [START] do Windows >[All Programs]>[Pioneer]>[Pioneer CDJ]>[Pioneer CDJ ASIO Settings Utility].**

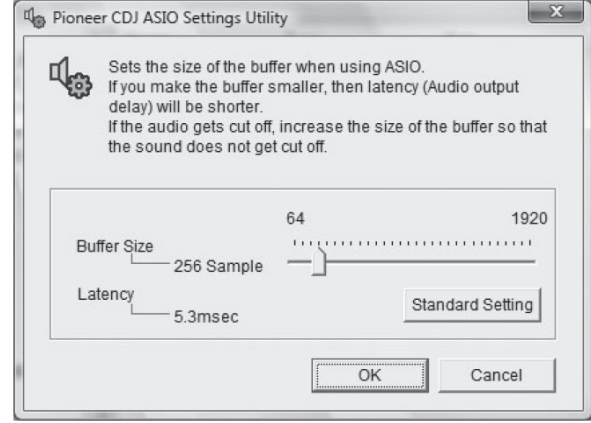

Um buffer de tamanho suficientemente grande reduz a possibilidade de quebra no som (interrupção do som), mas aumenta o atraso da transmissão do sinal de áudio (latência).

## **Verificar a versão do software de driver**

**Clique no menu [Start] do Windows >[All Programs]>[Pioneer]>[Pioneer CDJ]>[Pioneer CDJ Version Display Utility].** 

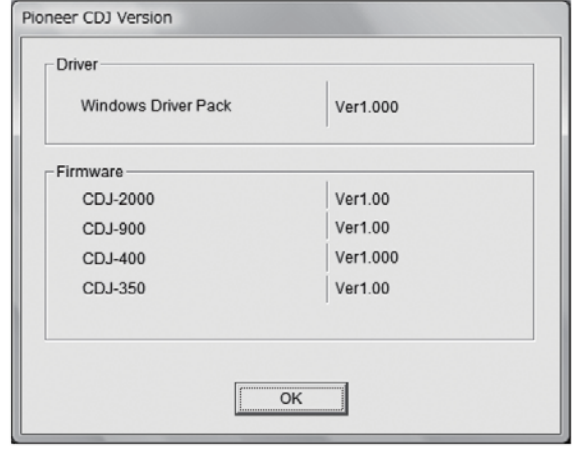

É possível verificar a versão do software da unidade no ecrã. A versão de firmware não é exibida quando o CDJ-350 não está ligado ao computador ou quando o CDJ-350 e o computador não estão a comunicar correctamente.

# **Verificar a mais recente informação no software da driver**

Para ter as últimas informações sobre o software de drive para utilização exclusiva com a unidade, visite o website abaixo. http://www.prodjnet.com/support/

# **Ligações**

Tenha o cuidado de desligar a alimentação e retirar o cabo de corrente da tomada sempre que fizer ou alterar ligações. Consulte o manual de instruções do equipamento a ligar.

Ligue o cabo de corrente depois de todas as ligações entre os equipamentos estarem completadas. Certifique-se de que utiliza o cabo de corrente incluído.

# **Nomes dos terminais Painel posterior**

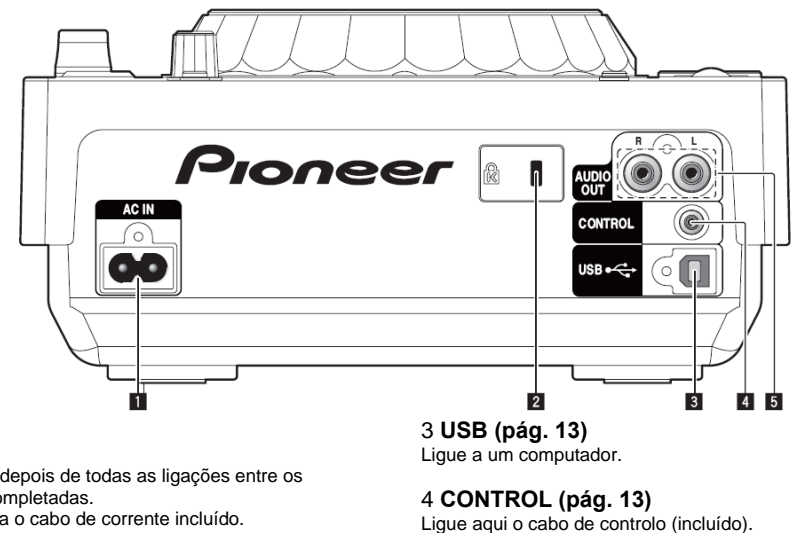

Ligue o cabo de corrente depois de todas as ligações entre os equipamentos estarem completadas. Certifique-se de que utiliza o cabo de corrente incluído.

#### 2 **Abertura de segurança Kensington**

5 **AUDIO OUT L/ R (pág. 12)** 

Ligue aqui os cabos de áudio (incluídos).

# **Estilo base**

1 **AC IN**  Ligue à tomada.

Quando ligado a uma mesa de mistura Pioneer com o cabo de controlo (incluído), as acções, como o início da leitura na unidade, são possíveis de controlar com o fader da mesa de mistura (pág. 21).

Só é possível utilizar a função fader start quando estiver ligado a uma mesa de mistura DJ da Pioneer.

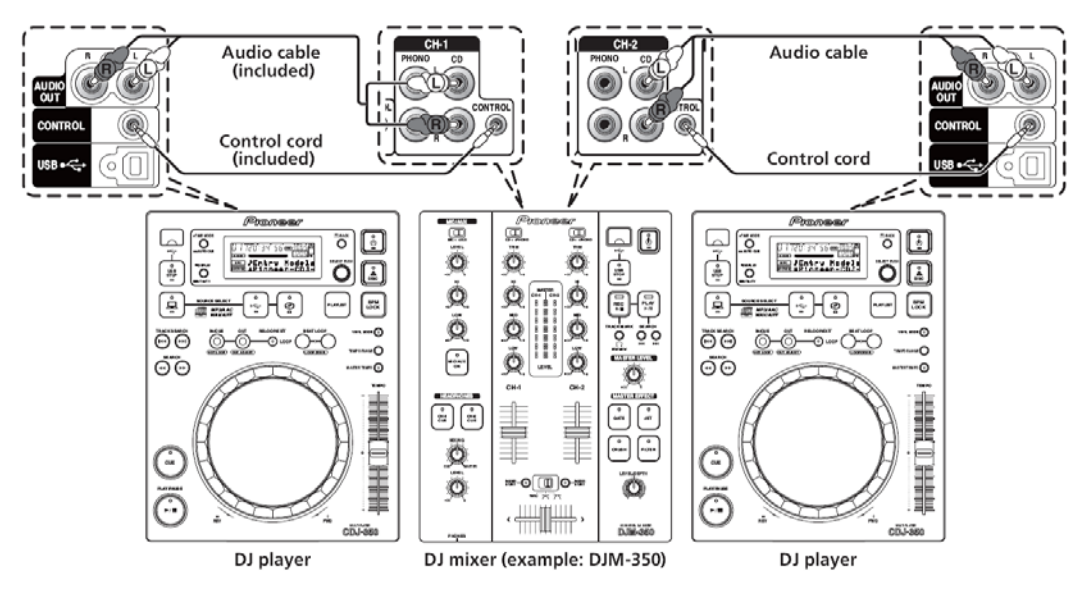

# **Utilizar a função de leitura sincronizada**

A leitura sincronizada em dois leitores DJ é possível quando os terminais [**CONTROL**] na presente unidade e noutro leitor DJ Pioneer são ligados entre si com um cabo de controlo (pág. 21).

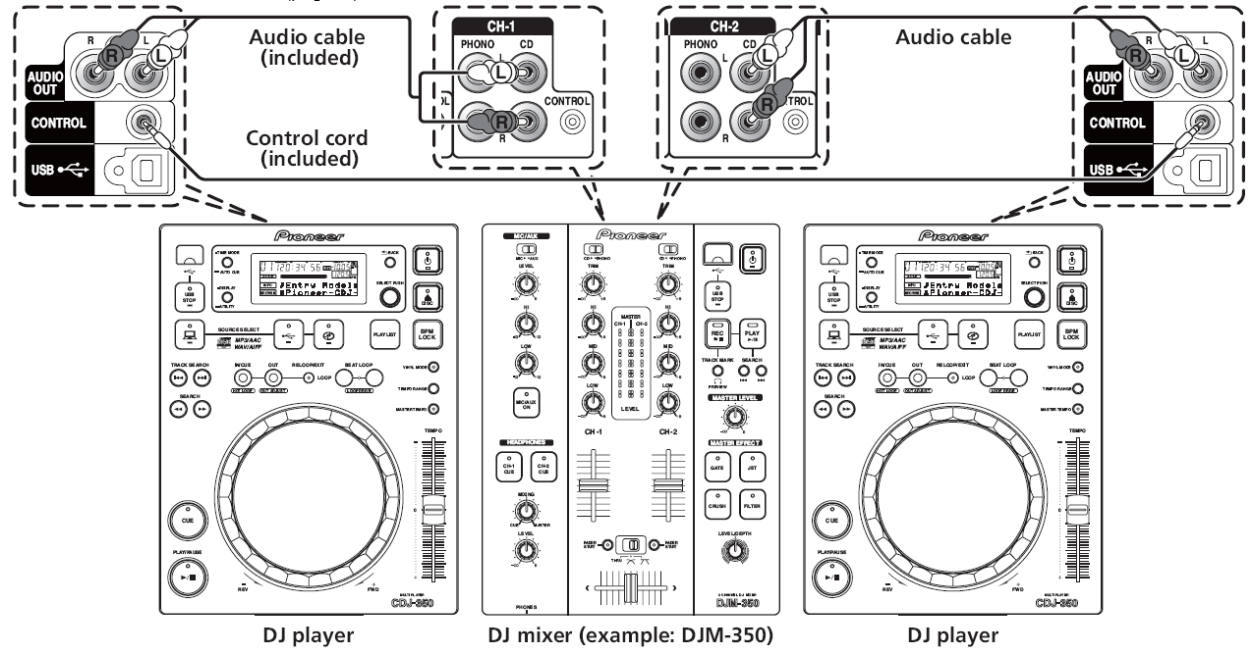

#### **Utilizar software para DJ**

Quando é ligado a um computador com um cabo USB, o software DJ pode ser accionado com a presente unidade (pág. 21). A unidade permite a emissão do som dos ficheiros que estão a ser lidos no computador (pág. 10).

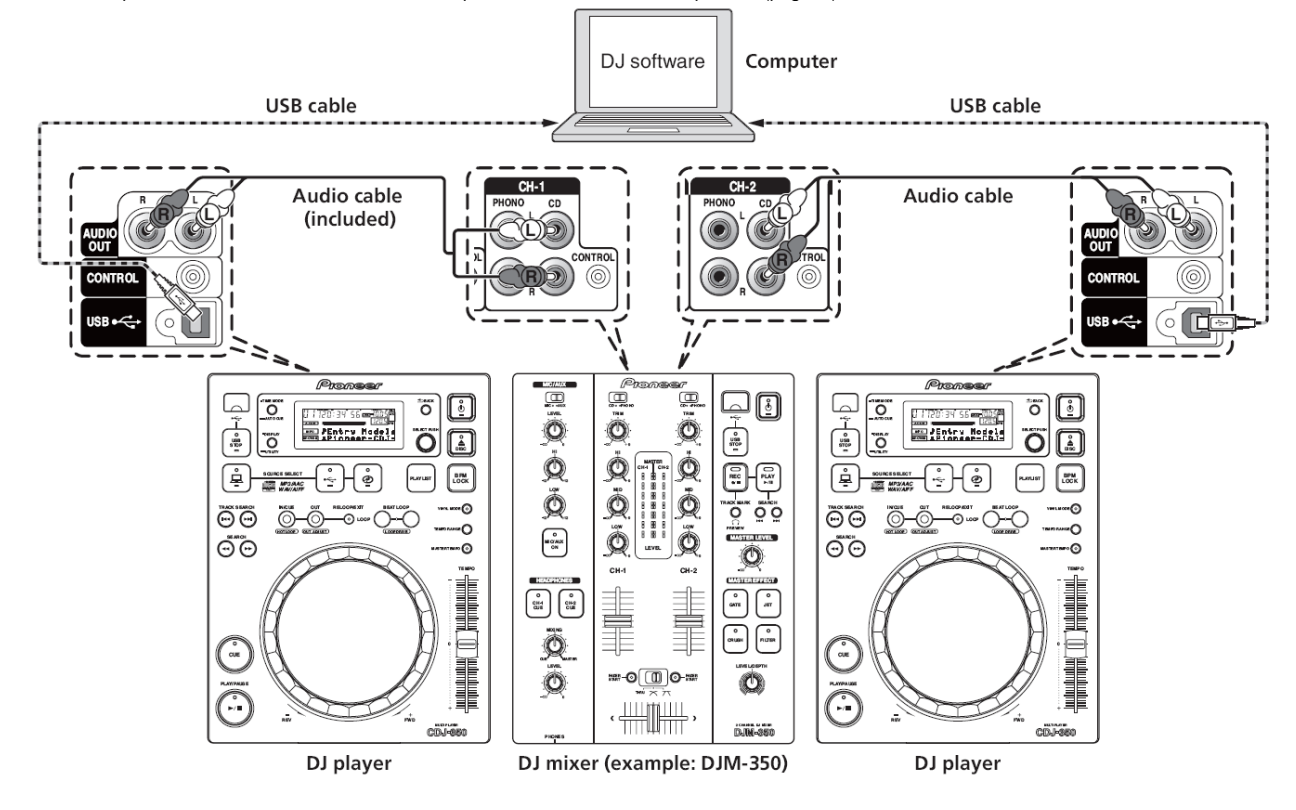

# **Operações Painel de controlo**

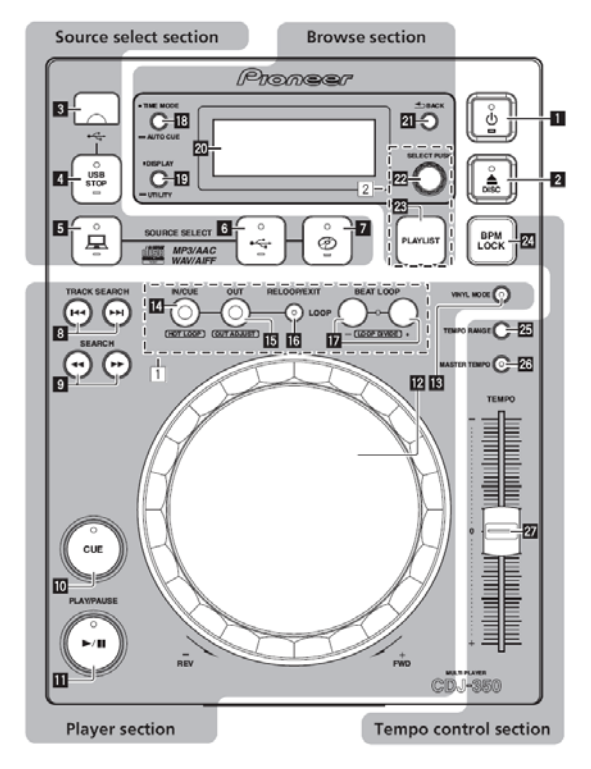

**(Botão Power) (pág. 16)** 

**DISC (pág. 15)** 

# **Secção da selecção de fonte**

Seleccione aqui a fonte a ser lida pela unidade (pág. 15).

**Ranhura para inserir o dispositivo USB** 

**USB STOP** 

**(COMPUTER)** 

**(USB)** 

**(DISC)** 

## **Secção de leitor**

É possível utilizar estes controlos para operações básicas do leitor DJ, tais como ler discos, definir pontos cue/loop e accionar a jog dial (pág. 16).

**TRACK SEARCH**

**SEARCH**

**CUE** 

**PLAY/PAUSE**

**Jog dial** 

# **VINYL MODE**

1 Parte de loop e beat loop

**LOOP IN/ CUE (HOT LOOP)** 

**LOOP OUT (OUT ADJUST)** 

**RELOOP/EXIT** 

## **BEAT LOOP (LOOP DIVIDE)**

#### **Secção de pesquisa**

Aqui é apresentada a informação sobre o dispositivo inserido na unidade, as faixas carregadas, etc. (pág. 18).

**TIME MODE (AUTO CUE)** 

#### **DISPLAY (UTILITY)**

#### **Visor da unidade principal**

**BACK**  2 Parte de playlist

## **SELECT PUSH (selector rotativo)**

**PLAYLIST** 

#### **Secção de controlo de tempo**

Regule aqui a velocidade de leitura da faixa (pág. 20). Ao utilizar [**BPM LOCK**], é possível acertar facilmente as velocidades de leitura de duas faixas (pág. 20).

#### 24 **BPM LOCK**  25 **TEMPO RANGE**  26 **MASTER TEMPO**  27 **TEMPO**

# **Painel frontal**

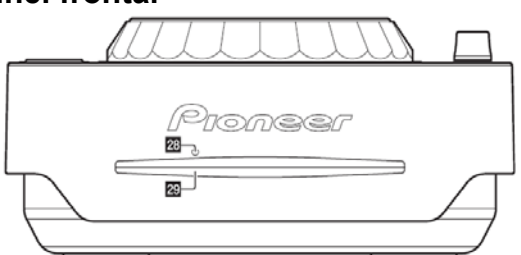

28 **Orifício para inserção do pino de ejecção forçada do disco (pág. 15)** 

29 **Ranhura para inserção do disco (pág. 15)** 

## **Visor da unidade principal**

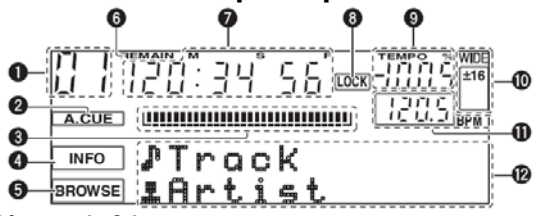

## 1 **Número de faixa**

Exibe o número da faixa. Não é possível exibir mais de 100 faixas.

#### 2 **A. CUE (pág. 17)**

Acende quando o cue automatic está definido.

#### 3 **Visor de localização da leitura**

A faixa é apresentada como um gráfico de barras. Desliga-se do lado esquerdo quando aparece o tempo que resta. Todo o gráfico pisca lentamente quando o tempo que resta na faixa é inferior a 30 segundos, e pisca rapidamente quando é inferior a 15 segundos.

#### 4 **INFO (pág. 19)**

#### 5 **BROWSE (pág. 19)**

#### 6 **REMAIN**

Acende quando o visor de tempo estiver definido para o tempo restante.

#### 7 **M, S, F (visor de tempo)**

"M" indica minutos, "S" segundos, e "F" frames. Cada segundo tem 75 frames.

#### 8 **LOCK (pág. 20)**

Acende quando as BPM estão bloqueadas.

## 9 **TEMPO**

Indica a percentagem a que a velocidade de leitura é alterada.

#### 10 **WIDE, ±16, ±10, ±6**

Indica o limite a que a velocidade de leitura pode ser regulada.

#### 11 **BPM**

Apresenta as BPM (Batidas Por Minuto) da faixa em leitura do momento.

#### 12 **Secção da apresentação de informação**

É possível utilizar até 13 caracteres para cada. Os caracteres possíveis de exibir são as letras de A a Z, números de 0 a 9 e certos símbolos. "?" aparece para outros caracteres.

# **Configurar a fonte a ler (secção de selecção de fonte)**

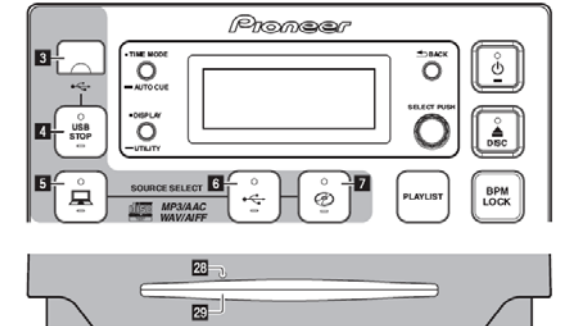

#### **Inserir discos**

Insira o disco com a parte impressa voltada para cima. Insira o disco horizontalmente na abertura do painel frontal da unidade principal.

Não insira mais do que 1 disco.

Não force os discos na abertura quando a alimentação estiver desligada. Caso o faça, é possível que danifique o disco ou o equipamento. Ao ejectar ou remover o disco, não aplique força na direcção contrária ao seu movimento. Caso o faça, é possível que danifique o disco ou o equipamento.

### **1 Prima [ ].**

Liga a alimentação da unidade.

**2 Insira o disco na respectiva ranhura.** 

#### Inicia a reprodução.

Ao ligar o auto cue, a leitura começa ao premir [**PLAY/PAUSE**]. Para saber mais a respeito da função auto cue, ver secção *Definir a auto cue*, na pág. 17.

# **Ejectar discos**

# **Prima [ DISC].**

O disco é ejectado da respectiva ranhura. Caso prima [**DISC**] por engano, prima imediatamente [**PLAY/PAUSE**] para que a unidade volte a ficar no estado que estava antes de ter premido [**DISC**]. (Não é emitido qualquer som durante este tempo.)

#### **Sobre a ejecção de discos à força**

Caso o disco não seja ejectado ao premir [**DISC**], ejecte-o à força inserindo o pino de ejecção forçada de disco no respectivo orifício. Ao forçar a ejecção do disco, certifique-se de que o faz seguindo o procedimento abaixo.

## **1 Prima [ ] para desligar a unidade, e depois aguarde pelo menos 1 minuto.**

Nunca ejecte um disco à força logo após desligar a alimentação da unidade.

Fazê-lo é perigoso pelos motivos que se seguem.

O disco estará a girar quando for ejectado e poderá atingir os seus

dedos, etc., provocando ferimentos.

O grampo do disco também rodará de forma instável, sendo possível que fique riscado.

#### **2 Use o pino de ejecção forçada incluído. (Não utilize qualquer outro objecto.)**

O pino incluído encontra-se no fundo do CDJ-350. Quando o pino é totalmente introduzido no respectivo orifício, o disco sai cerca de 5 a 10 mm da ranhura. Pegue-lhe e retire-o.

# **Inserir dispositivos USB**

**Ligue o dispositivo USB à respectiva entrada.**  O indicador [**USB STOP**] acende.

# **Remover dispositivos USB do equipamento**

Certifique-se de que segue o procedimento abaixo ao remover dispositivos USB do equipamento. A remoção do dispositivo USB sem seguir este procedimento poderá apagar os dados de gestão do equipamento e impossibilitar a sua leitura.

Ao desligar a alimentação do equipamento, certifique-se de que desliga primeiro o dispositivo USB.

**1 Prima [USB STOP] durante pelo menos 2 segundos.**  O indicador [**USB STOP**] apaga-se.

**2 Desligue o dispositivo USB.** 

# **Operações básicas (secção leitor, selecção de fonte e pesquisa)**

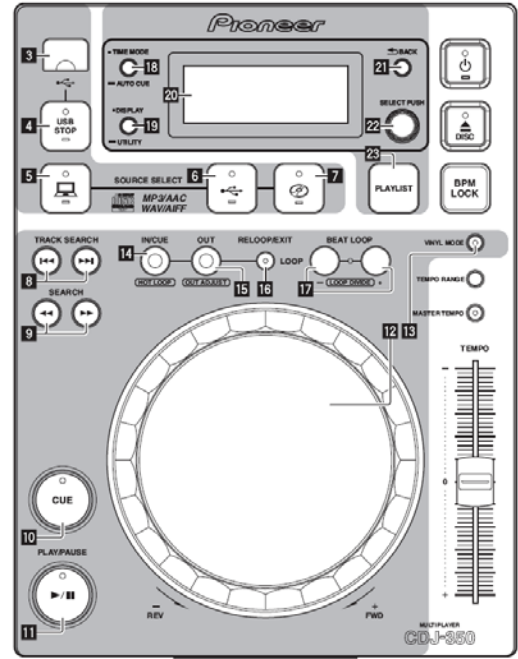

# **Sobre o botão de alimentação da unidade**

Para acender

**Prima [ ].** 

Liga a alimentação da unidade.

O indicador  $\left[\bigcirc\right]$  acende a verde.

Para colocar em modo de espera (standby)

#### **Quando a unidade está acesa, prima [ ] durante pelo menos 1 segundo.**

A unidade fica em modo de espera.

O indicador  $[<sup>^\circ</sup>]$  acende a vermelho.

Quando prime novamente  $[<sup>^\circ</sup>]$ , a alimentação liga-se.

A unidade está equipada com uma função de standby automático. Para saber mais a este respeito, ver secção *Sobre a função de standby automático*, na pág. 22.

# **Reprodução/Leitura**

**1 Carregue a fonte na unidade.** 

**2 Prima [ ] ou [ ] durante, pelo menos, 1 segundo.**  A fonte fica seleccionada.

**3 Rode o botão de selecção rotativo.** 

Seleccione a faixa.

Para passar às camadas mais inferiores numa pasta, seleccione a pasta e depois prima o selector rotativo.

Para regressar às camadas superiores, prima [**BACK**]. Prima [**BACK**] durante mais de 1 segundo para passar à camada de

#### topo. **4 Prima o botão de selecção rotativo.**

A faixa é carregada e a leitura começa.

Quando se carrega um disco com ficheiros de música gravados com uma estrutura hierárquica, a leitura começa a partir das faixas no nível mais superior.

# **Pausa**

**Durante a leitura, prima [PLAY/PAUSE ▶/ II].** A leitura é retomada ao premir novamente [**PLAY/PAUSE**].

**Retomar a leitura a partir da posição em que o disco se encontrava imediatamente antes de ser ejectado (Retoma)** 

**Após ejector o disco, volte a inseri-lo imediatamente na unidade.** 

A função de retoma só resulta quando se ejecta e reintroduz o mesmo disco antes de inserir outro.

A função de retoma não resulta para dispositivos USB.

## **Pesquisa para a frente e para trás Prima [SEARCH 44,**  $\rightharpoonup$  $\rightharpoonup$  **].**

O disco avança ao premir continuamente  $[\blacktriangleright\blacktriangleright]$ .

O disco retrocede ao premir continuamente  $[$ 

## **Encontrar o início das faixas (Track Search) Prima [TRACK SEARCH**  $|\blacktriangleleft \blacktriangleleft, \blacktriangleright \blacktriangleright|$ **].**

Prima [XX**|**] para avançar até ao início da faixa seguinte.

Ao premir [ $\blacktriangleleft$ ], a leitura regressa ao início da faixa em reprodução no momento. Ao premir duas vezes consecutivas, a leitura volta ao início da faixa anterior.

Quando o auto cue está activo, o equipamento pesquisa o início da faixa e faz aí uma pausa (pág. 17).

#### **Definir o Cue (ponto de localização) 1 Durante a leitura, prima [PLAY/PAUSE].**

A leitura sofre uma pausa.

#### **2 Prima [CUE].**

O ponto em que a faixa é pausada fica definido como ponto cue (de localização).

O indicador [**PLAY/PAUSE**] pisca e o indicador [**CUE**] acende. Não é emitido qualquer som desta vez.

Quando se define um novo ponto cue, o anterior fica cancelado.

## **Regular a posição do ponto cue**  1 Durante a pausa no ponto cue, prima [SEARCH <

 $\blacktriangleright\blacktriangleright$ ]. Os indicadores [**PLAY/PAUSE**] e [**CUE**] piscam.

#### **2 Prima [SEARCH].**

É possível regular o ponto com precisão em unidades de frames individuais.

Esta funcionalidade também é possível de executar com a jog dial. **3 Prima [CUE].** 

A posição em que premiu o botão fica definida como novo ponto cue. Quando se define um novo ponto cue, o anterior fica cancelado.

## **Regressar ao Ponto Cue (Back Cue) Durante a leitura, prima [CUE].**

O equipamento volta imediatamente ao ponto cue definido no momento e faz uma pausa.

Ao premir [**PLAY/PAUSE**], a leitura começa a partir do ponto cue.

#### **Verificar o Ponto Cue (Cue Point Sampler) Após voltar ao ponto cue, prima de forma contínua [CUE].**

A leitura começa a partir do ponto cue definido. A leitura continua enquanto se prime o botão.

# **Definir o ponto cue durante a leitura (cue em tempo real)**

**Durante a leitura, prima [LOOP IN/ CUE (HOT LOOP)].**  O ponto em que o botão foi premido fica definido como ponto cue (de

localização).

#### **Definir o auto cue**

Ao carregar ou pesquisar uma faixa, a secção silenciosa do início é omitida e o ponto cue fica automaticamente definido no ponto imediatamente antes do som começar.

#### **Prima [TIME MODE (AUTO CUE)] durante, pelo menos, 1 segundo.**

A Auto Cue (localização automática) fica activada.

[**A. CUE**] acende no visor da unidade principal.

Ao premir novamente [**TIME MODE** (**AUTO CUE**)] durante, pelo menos, 1 segundo, a funcionalidade é desactivada.

A definição do nível auto cue permanece na memória mesmo quando a alimentação é desligada.

# **Mudar o nível auto cue (localização automática)**

Com a função auto cue, é possível seleccionar oito níveis de pressão acústica identificada como secção silenciosa. –36 dB, –42 dB, –48 dB, –54 dB, –60 dB, –66 dB, –72 dB e –78 dB A definição do nível auto cue permanece na memória mesmo quando a alimentação é desligada. É possível alterar o nível auto cue utilizando um dos procedimentos descritos em seguida.

#### **Com [DISPLAY (UTILITY)]**

#### **1 Prima [DISPLAY (UTILITY)] durante, pelo menos, 1 segundo.**

Aparece o ecrã [**UTILITY**].

**2 Rode o selector rotativo e depois prima-o.** 

Seleccione [**A. CUE LEVEL**]. **3 Rode o selector rotativo e depois prima-o.** 

A definição do nível auto cue muda.

#### **Com [TIME MODE (AUTO CUE)] 1 Prima [TIME MODE (AUTO CUE)] durante, pelo menos, 5 segundos.**

Fica definido o modo de alteração da definição do nível auto cue, O nível auto cue actual é exibido no visor da unidade principal. **2 Rode o selector rotativo e depois prima-o.** 

A definição do nível auto cue muda.

# **Accionar a jog dial**

O topo da jog dial tem um interruptor integrado. Não coloque objectos sobre a jog dial nem a submeta a grandes cargas. A entrada de água, ou outros líquidos, no equipamento, provoca avarias.

## **Comutar o modo jog dial Prima [VINYL MODE].**

O modo alterna entre VINYL e CDJ cada vez que o botão é premido. O indicador acende quando o modo VINYL está seleccionado.

— Modo VINYL: Quando prime o topo da jog dial durante a leitura, esta pára, e quando a gira o som é produzido de acordo com a respectiva direcção.

— Modo CDJ: A leitura não pára mesmo ao premir o topo da jog dial. Não é possível efectuar operações como o scratch.

# **Scratch**

### **1 Prima [VINYL MODE].**

Define o modo jog para VINYL.

**2 Durante a leitura, prima o topo da jog dial.**  A leitura pára.

#### **3 Rode a jog dial na direcção e à velocidade que pretende.**

O som é lido consoante a direcção e velocidade a que roda a jog dial enquanto a prime

**4 Tire a mão do topo da jog dial.** 

É retomada a leitura normal.

#### **Pitch bend**

#### **Durante a leitura, rode a secção exterior da jog dial sem tocar no topo da mesma.**

A velocidade de leitura aumenta no sentido dos ponteiros do relógio e diminui em sentido inverso. Quando deixa de girar, a leitura regressa à velocidade normal.

Quando o modo jog está definido para CDJ, é possível efectuar a mesma operação rodando o topo da jog dial.

#### **Frame search – pesquisa de fotograma No modo de pausa, rode a jog dial.**

A posição em pausa pode ser deslocada em unidades de frames individuais.

A posição é deslocada na direcção da leitura quando roda a jog dial no sentido dos ponteiros do relógio, e na direcção inversa quando é girada em sentido inverso. Uma volta inteira da jog dial equivale a mover a posição 135.

#### **Super fast Search – pesquisa super-rápida Rode a jog dial enquanto prime [SEARCH].**

A faixa é retrocedida ou avançada rapidamente na direcção em que carrega na jog dial.

Esta função é cancelada ao desactivar o botão [**SEARCH**]. Quando a jog dial deixa de rodar, a leitura normal é retomada. É possível regular a velocidade de avanço e retrocesso rápidos consoante a velocidade com que roda a jog dial.

Super fast track search – pesquisa super-rápida de faixa Quando a jog dial é rodada enquanto prime [**TRACK SEARCH**], as faixas são pesquisadas a alta velocidade na direcção da rotação.

# **Definir loops (parte loop e beat loop)**

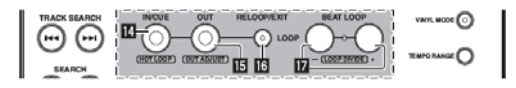

**1 Durante a leitura, prima [LOOP IN/ CUE (HOT LOOP)].**  Fica definido o ponto de início.

Esta operação não é necessária caso já tenha definido um ponto cue como ponto de início do loop.

**2 Prima [LOOP OUT (OUT ADJUST)].** 

O ponto de fim de loop é definido e tem início a leitura loop.

#### **Regulação exacta do ponto de fim do loop 1 Durante a leitura em loop (continua), prima [LOOP OUT (OUT ADJUST)].**

[**LOOP OUT** (**OUT ADJUST**)] começa a piscar rapidamente e a indicação [**LOOP IN/ CUE** (**HOT LOOP**)] apaga-se.

O tempo do ponto de fim do loop é exibido no visor da unidade principal. **2 Prima [SEARCH].** 

É possível regular o ponto de fim de loop em unidades de frames individuais.

Esta funcionalidade também é possível de executar com a jog dial. O limite de regulação do ponto de fim de loop situa-se em qualquer local após o ponto de início.

#### **3 Prima [LOOP OUT (OUT ADJUST)].**

#### É retomada a leitura loop.

A leitura em loop também é retomada caso não seja efectuada qualquer acção durante mais de 10 segundos.

## **Cancelar a leitura loop (Loop Exit)**

**Durante a leitura loop, prima o botão [RELOOP/EXIT].**  A leitura continua após o ponto de fim de loop sem voltar ao ponto de início do mesmo.

#### **Voltar à leitura em Loop (Reloop) Após cancelar a leitura loop, prima o botão [RELOOP/EXIT] durante a leitura.**

A faixa volta ao ponto de início anteriormente definido e começa a leitura em loop.

# **Dividir loops (Loop Divide)**

## **Durante a leitura loop, prima [BEAT LOOP (LOOP DIVIDE)].**

A duração da leitura loop é dividida a meio cada vez que prime [**–**]. Ao premir [**+**], a duração da leitura loop volta a ser a original.

Voltar ao ponto de início de loop (Hot Loop) **Durante a leitura loop, prima [LOOP IN/ CUE (HOT LOOP)].** 

A faixa volta imediatamente ao ponto de início definido e começa a leitura em loop.

# **Configurar loops automaticamente com base no tempo da faixa (Beat Loop)**

## **No modo de leitura ou de pausa, prima [BEAT LOOP (LOOP DIVIDE)].**

O ponto de fim de loop é configurado automaticamente de acordo com o tempo (BPM) da faixa e a leitura loop tem início. Não é possível efectuar a leitura loop correctamente caso o valor BPM não apareça.

# **Exibir informações da faixa (secção pesquisa)**

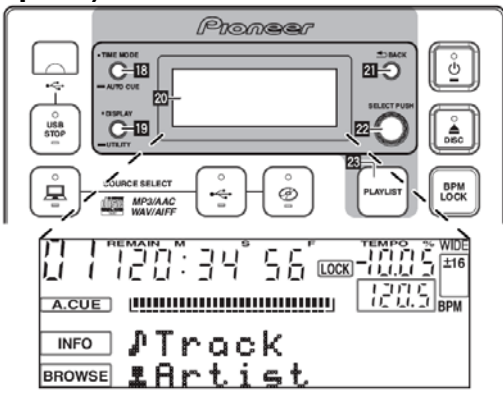

## **Sobre os visores [BROWSE] e [INFO] Visor [BROWSE]**

Exibe as faixas carregadas, ordenadas por categoria ou em estrutura de árvore.

O visor na secção de informações difere consoante a informação da biblioteca esteja ou não gravada no dispositivo USB.

— Com a informação de biblioteca e a pesquisa de biblioteca: Os ficheiros de música são apresentados pelas categorias definidas na rekordbox (álbum, artista, etc.).

É possível alterar os tipos de categorias em **Preferences** (definições de ambiente) no rekordbox.

— Sem a informação de biblioteca e a pesquisa de pasta: As pastas/ faixas no equipamento são apresentadas com uma estrutura em árvore.

#### **Visor [INFO]**

Exibe informações detalhadas sobre as faixas carregadas. É aqui exibido o nome do artista, do álbum e as batidas.

#### **Comutar o modo de visor**

#### **Prima [DISPLAY (UTILITY)].**

Os visores [**BROWSE**] e [**INFO**] alternam cada vez que prime o botão.

# **Utilizar a função de apresentação de batidas**

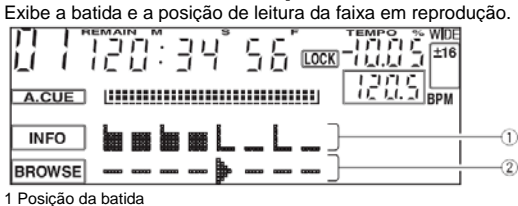

2 Posição da leitura

O ecrã de apresentação de batida é um item no visor [**INFO**]. Definido para o visor [**INFO**], este passa automaticamente ao ecrã de apresentação de batida ao fazer scratch ou loops.

## **1 Prima [DISPLAY (UTILITY)].**

Passe ao visor [**INFO**].

**2 Rode o botão de selecção rotativo.**  Exibe o ecrã de apresentação de batida.

# **Pesquisar faixas rapidamente com a informação da biblioteca**

Quando a informação da biblioteca criada com o rekordbox está gravada no dispositivo USB, é possível utilizá-la para pesquisar rapidamente as faixas.

# **Pesquisa ao especificar a primeira letra (jump)**

Quando os nomes na categoria estão ordenados alfabeticamente, é possível passar aos que começam pela letra especificada.

É possível que esta função não resulte nalgumas categorias. **1 Prima [DISPLAY (UTILITY)].** 

Passe ao visor [**BROWSE**].

**2 Rode o selector rotativo e depois prima-o.**  Seleccione a categoria.

#### **3 Prima o botão de selecção rotativo durante, pelo menos, 1 minuto.**

O visor passa ao ecrã de introdução de caracteres.

Aparece a seguinte informação na secção do visor de informações. Secção superior: letra especificada

Secção inferior: os itens que começam pela letra especificada na secção superior

#### **4 Rode o botão de selecção rotativo.**

A letra apresentada na secção superior do visor de informações muda. Os itens correspondentes à letra na secção superior aparecem na secção inferior.

#### **5 Prima o botão de selecção rotativo.**

O visor passa ao item seleccionado no passo 4.

#### **Pesquisa ao introduzir várias letras**

Esta função permite apresentar apenas os artistas, os álbuns, as faixas, ou os ficheiros, que contenham o conjunto de letras introduzido. Não aparecem as categorias que não tenham sido seleccionadas em **Preferences** (definições de ambiente) no rekordbox.

**1 Prima [DISPLAY (UTILITY)].** 

# Passe ao visor [**BROWSE**].

**2 Rode o botão de selecção rotativo.**  Seleccione [**SEARCH**].

## **3 Prima o botão de selecção rotativo.**

O visor passa ao ecrã de introdução de caracteres.

**4 Utilize o selector rotativo para introduzir uma letra.** 

Rode o selector para seleccionar a letra e depois prima-o para introduzila.

Repita esta operação para introduzir outras letras.

#### **5 Após terminar de introduzir as letras, prima o selector rotativo.**

Aparecem apenas os itens que contenham o conjunto de letras introduzido.

Aparece a seguinte informação na secção do visor de informações. — Secção superior: Número de itens que contêm o conjunto de letras introduzido.

— Secção inferior: Nomes dos itens que contêm o conjunto de letras introduzido.

# **Sobre o histórico de leitura (HISTORY)**

Ao ler faixas geridas com o rekorbox, o histórico de leitura fica registado em [**HISTORY**].

O histórico de leitura é gravado no dispositivo USB.

O número máximo de faixas possíveis de gravar é de 999.

O histórico de leitura não é gravado caso não haja espaço livre suficiente no dispositivo USB, ou caso este tenha protecção contra escrita.

É possível fazer playlists baseadas no histórico de leitura com o rekordbox.

Para mais informações, consulte o manual de instruções do rekordbox. O histórico de leitura é apagado quando é guardado como playlist ao utilizar o rekordbox.

É criado um novo [**HISTORY**] cada vez que liga e desliga a alimentação ou quando o dispositivo USB é desligado e ligado novamente.

# **Apagar o histórico de leitura**

**1 Rode o botão de selecção rotativo.** 

Seleccione [**HISTORY**]

**2 Prima o botão de selecção rotativo durante, pelo menos, 1 minuto.** 

Aparece o menu de apagamento.

**3 Rode o selector rotativo para seleccionar o que vai ser apagado.** 

— [**DELETE**]: O [**HISTORY**] seleccionado com o cursor é apagado. — [**ALL DELETE**]: Todo o [**HISTORY**] é apagado.

**4 Prima o botão de selecção rotativo.** 

O conteúdo seleccionado no passo 3 é apagado.

# **Utilizar Playlists**

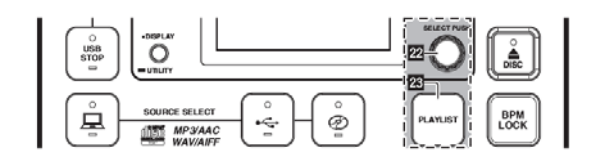

# **Adicionar faixas às playlists**

Primeiro insira o dispositivo USB na unidade.

Para adicionar a faixa em leitura, comute o ecrã [**INFO**]. Para adicionar e adicionar uma faixa, comute o ecrã [**BROWSE**].

# **1 Prima [PLAYLIST].**

O visor passa ao ecrã [**ADD TO**].

**2 Rode o botão de selecção rotativo.**  Seleccione a playlist.

Para criar uma nova playlist, seleccione [**NEW PLAYLIST**]. Prima [**PLAYLIST**] ou [**BACK**] para voltar ao ecrã original. **3 Prima o botão de selecção rotativo.** 

A faixa é adicionada à playlist.

# **Editar playlists**

#### **Alterar a ordem das faixas**

Seleccione previamente uma faixa cuja ordem na playlist pretende alterar.

## **1 Prima [PLAYLIST].**

Aparece o ecrã de reordenação.

**2 Rode o botão de selecção rotativo.** 

Seleccione a posição para onde a faixa será movida. A faixa é movida para a posição entre as duas faixas apresentadas na

secção do visor de informações. **3 Prima o botão de selecção rotativo.** 

A ordem da faixa muda.

#### **Apagar faixas de playlists**

Seleccione previamente a faixa que pretende apagar da playlist. **1 Prima [PLAYLIST] durante, pelo menos, 1 segundo.**  Aparece o menu de apagamento.

**2 Rode o selector rotativo e depois prima-o.** 

— [**CANCEL**]: A(s) faixa(s) não é(são) apagada(s).

— [**OK**]: A(s) faixa(s) é(são) apagada(s).

#### **Apagar playlists**

Seleccione previamente a playlist que pretende apagar da categoria [**PLAYLIST**].

**1 Prima [PLAYLIST] durante, pelo menos, 1 segundo.**  Aparece o menu de apagamento.

**2 Rode o selector rotativo e depois prima-o.** 

— [**CANCEL**]: A playlist não é apagada.

— [**OK**]: A playlist é apagada.

# **Regular a velocidade de leitura (secção tempo control)**

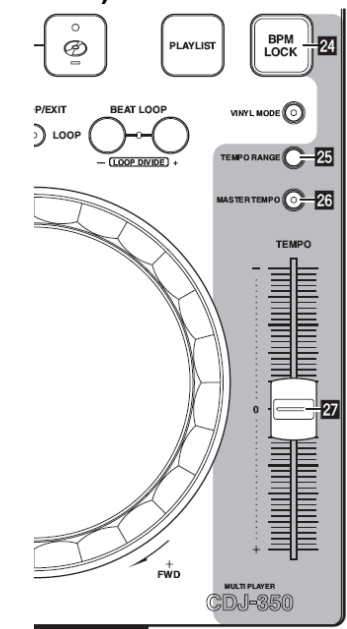

#### **Desloque [TEMPO] para a frente ou para trás**

A velocidade de leitura aumenta ao deslizar a régua na direcção [**+**] (puxando para si), e diminui ao fazê-lo na direcção [**–**] (afastando de si). A percentagem a que a velocidade de leitura é alterada aparece em [**TEMPO**] no visor da unidade principal.

# **Seleccionar o limite de ajuste da velocidade de leitura**

## **Prima [TEMPO RANGE].**

O limite de velocidade de leitura muda de cada vez que prime o botão. [**WIDE, ±16, ±10, ±6**] acende no visor da unidade principal.

É possível regular a velocidade em unidades de 0.02 % em [**±6**] %, em unidades de 0.05 % em [**±10**] %, em unidades de 0.05 % em [**±16**] %, e em unidades de 0.5 % em [**WIDE**].

O limite do ajuste [**WIDE**] é ±100 %. Quando a definição é –100 %, a leitura pára.

Só é possível seleccionar [**WIDE**] ao ler CDs de música (CD-DA).

## **Regular a velocidade de leitura sem alterar o pitch (Master Tempo) Prima [MASTER TEMPO].**

O indicador [**MASTER TEMPO**] acende. O pitch não muda mesmo que a velocidade se leitura seja alterada com a régua [**TEMPO**]. Como o som é processado digitalmente, a sua qualidade muda.

# **Usar o [BPM LOCK]**

Quando as BPM master são previamente configuradas, a velocidade de leitura da faixa em reprodução pode ficar automaticamente definida de acordo com as BPM master com o simples toque num botão.

## **Definir o BPM master**

# **1 Prima [BPM LOCK] durante, pelo menos, 1 segundo.**

O modo de alteração do BPM master fica activado. O valor de BPM actual ou o BPM master definido da última vez aparece no visor da unidade principal e [**BPM**] pisca.

**2 Rode o botão de selecção rotativo.** 

Altere o valor BPM para o que pretende definir como BPM master.

**3 Prima o botão de selecção rotativo.** 

O BPM master fica activado.

Caso não seja efectuada qualquer operação durante 10 segundos, o valor BPM que aparece na secção de apresentação de informações fica definido como BPM master.

Quando prime [**BPM LOCK**] durante, pelo menos, 1 segundo, enquando está no modo de alteração de BPM, o valor de BPM da faixa em leitura fica configurado como BPM master.

Para alterar o BPM master, recomece no passo 1.

# **Utilizar a função BPM lock**

Primeiro defina o BPM master.

Não é possível utilizar a função BPM lock para faixas cujos BPM não são possíveis de medir correctamente.

#### **Enquanto a faixa está a tocar, prima [BPM LOCK].**

O BPM da faixa em leitura é sincronizado com o BPM master. Aparece [**LOCK**] no visor da unidade principal.

[**TEMPO RANGE**] fica definido em [**±16**].

[**LOCK**] pisca quando o BPM da faixa em leitura muda.

Prima [**BPM LOCK**] enquanto [**LOCK**] pisca para voltar a bloquear o BPM.

#### **Sobre o visor de tempo no modo BPM lock**

Quando está no modo BPM lock, [**TEMPO %**] no visor da unidade principal muda a intervalos definidos entre o BPM master e a diferença com a posição da régua [**TEMPO**].

— [**INC**]: Para acertar o BPM master com a posição da régua [**TEMPO**], desloque-a em direcção a [**+**] (puxando para si).

— [**dEC**]: Para acertar o BPM master com a posição da régua [**TEMPO**], desloque-a em direcção a [-] (afastando para si).

#### **Cancelar o modo BPM lock**

Há quatro formas de cancelar o modo BPM lock.

— Ao premir [**BPM LOCK**] enquanto está no modo com o mesmo nome. — Ao deslocar a régua [**TEMPO**] para que a velocidade da faixa em

leitura seja maior ou menor que o BPM master.

— Ao carregar uma faixa.

— Ao pesquisar uma faixa (track search).

# **Operações em combinação com uma mesa de mistura para DJ**

Consulte também o manual de instruções da mesa de mistura.

## **Iniciar a leitura com o fader da mesa de mistura (Fader Start)**

**1 Ligue o CDJ-350 a uma mesa DJ Pioneer utilizando o cabo de controlo incluído.** 

Para saber como ligar, ver secção *Estilo base*, na pág. 12. **2 Active a função fader start na mesa de mistura.** 

**3 Defina o cue.** 

#### **4 Desloque o fader de canal ou o cross fader da mesa.**

O modo de pausa da unidade é cancelado e a faixa é lida imediatamente.

Quando o fader de canal ou o cross fader volta à posição original, a leitura retorna ao ponto cue definido e fica em pausa (Back Cue).

# **Leitura sincronizada em dois leitores DJ**

**1 Ligue o CDJ-350 e uma mesa de mistura DJ.**  Para saber como ligar, ver secção *Utilizar a função de leitura sincronizada*, na pág. 13.

**2 Coloque o cross fader da mesa de mistura na posição central.** 

# **3 Ligue o auto cue em ambos os leitores DJ.**

#### Os indicadores auto cue do leitor DJ acendem. **4 Inicie a leitura neste equipamento.**

Quando a leitura da primeira faixa na unidade terminar, ela continua automaticamente no outro leitor DJ. A unidade faz um cue até ao início da faixa seguinte e fica em modo de pausa. A operação é repetida em dois leitores para a leitura sincronizada.

É possível mudar o equipamento e o ponto cue definido no leitor DJ que está em modo de espera (standby)

A função fader start não resulta durante a leitura sincronizada.

Caso os dois leitores não estejam ligados à mesma mesa DJ, é possível que a leitura sincronizada não resulte.

Caso a alimentação do leitor DJ seja desligada durante a leitura, é possível que esta comece no outro.

# **Utilizar o software DJ**

O CDJ-350 também emite dados de operação para os botões e potenciómetros no formato MIDI. Se ligar um computador a um software DJ integrado com compatibilidade MIDI, é possível operar o software DJ na unidade. O som dos ficheiros de música em leitura no computador também é possível de emitir pelo CDJ-350.

Para utilizar a unidade como dispositivo de áudio, instale previamente o software no computador (pág. 10). A unidade também deverá ser seleccionada nas definições de dispositivo de saída de áudio do

software DJ. Para mais informações, consulte o manual de instruções do software DJ.

#### **1 Ligue a porta USB na unidade ao computador.**  Para saber como ligar, ver secção *Utilizar software DJ* na pág. 13.

**2 Prima [ ] durante, pelo menos, 1 segundo.** 

Aparece o ecrã [**CONTROL MODE**] no visor da unidade principal. **3 Inicie o software DJ.** 

Começa a comunicação com o software DJ.

É possível accionar o software DJ com os botões e controlos da presente unidade.

Poderá não ser possível utilizar alguns botões para accionar o software DJ.

Para ver as mensagens emitidas pelo CDJ-350, ver *Lista de mensagens MIDI*.

#### **Alterar a configuração do canal MIDI 1 Prima [DISPLAY (UTILITY)] durante, pelo menos, 1 segundo.**

Aparece o ecrã [**UTILITY**].

**2 Rode o selector rotativo e depois prima-o.**  Seleccione [**MIDI CH.**].

**3 Rode o selector rotativo e depois prima-o.** 

Seleccione o canal MIDI e altere a configuração. É possível seleccionar uma configuração de 1 a 16.

#### **4 Prima o botão de selecção rotativo.**

As configurações de canal MIDI alteradas ficam guardadas.

Para fechar o ecrã [**UTILITY**], prima [**DISPLAY** (**UTILITY**)] ou [**BACK**].

# **Alterar as configurações**

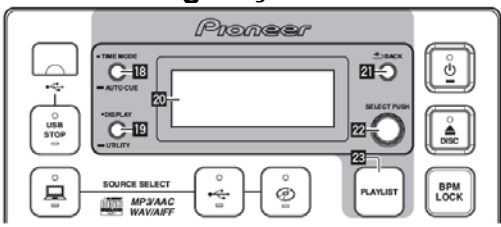

**1 Prima [DISPLAY (UTILITY)] durante, pelo menos, 1 segundo.** 

Aparece o ecrã [**UTILITY**].

**2 Use o selector rotativo para alterar a configuração.**  Prima [**BACK**] para voltar ao ecrã anterior.

**3 Prima o botão de selecção rotativo.** 

As configurações alteradas são guardadas. Para fechar o ecrã [**UTILITY**], prima [**DISPLAY** (**UTILITY**)] ou [**BACK**].

## **Definir preferências**

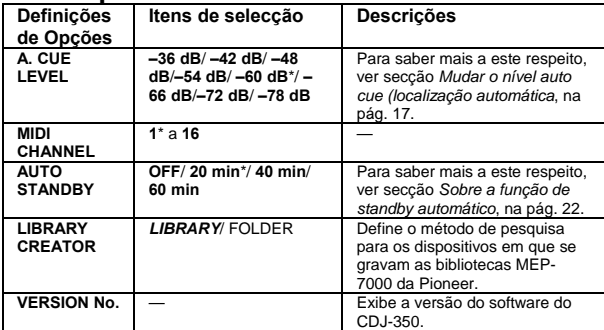

\*: Definição após compra

## **Sobre a função de standby automático**

Quando esta função é activada, a alimentação fica automaticamente em standby (espera) após ter passado o tempo definido com todas as condições abaixo descritas satisfeitas.

— Que os botões, controlos, etc., da presente unidade, não sejam accionados.

— Que não seja lida qualquer faixa.

# **Informações adicionais**

# **Resolução de problemas**

As operações incorrectas são muitas vezes confundidas com problemas e avarias. Caso ache que há algo de errado com o equipamento, verifique os pontos que se seguem. Por vezes o problema pode residir noutro equipamento. Verifique os outros equipamentos e os aparelhos eléctricos em utilização. Caso o problema não fique solucionado depois de verificar os itens que se seguem, contacte o seu agente ou o centro de reparação Pioneer autorizado.

É possível que a unidade não funcione correctamente devido a electricidade estática ou a outras influências externas. Neste caso, é possível restabelecer o seu normal funcionamento desligando a alimentação, aguardando 1 minuto, e voltando a ligar.

Não é possível ler CD-R/ -RW não finalizados (discos parciais) no CDJ-350.

Não é possível ler discos de formas irregulares que não os de 12 cm normais no CDJ-350 (fazê-lo poderá provocar danos ou acidentes). É possível que as BPM medidos pelo CDJ-350 sejam diferentes das BPM indicadas no disco ou na mesa de mistura DJ Pioneer, etc. Tal deve-se a métodos diferentes para medir o BPM, não se tratando de avaria.

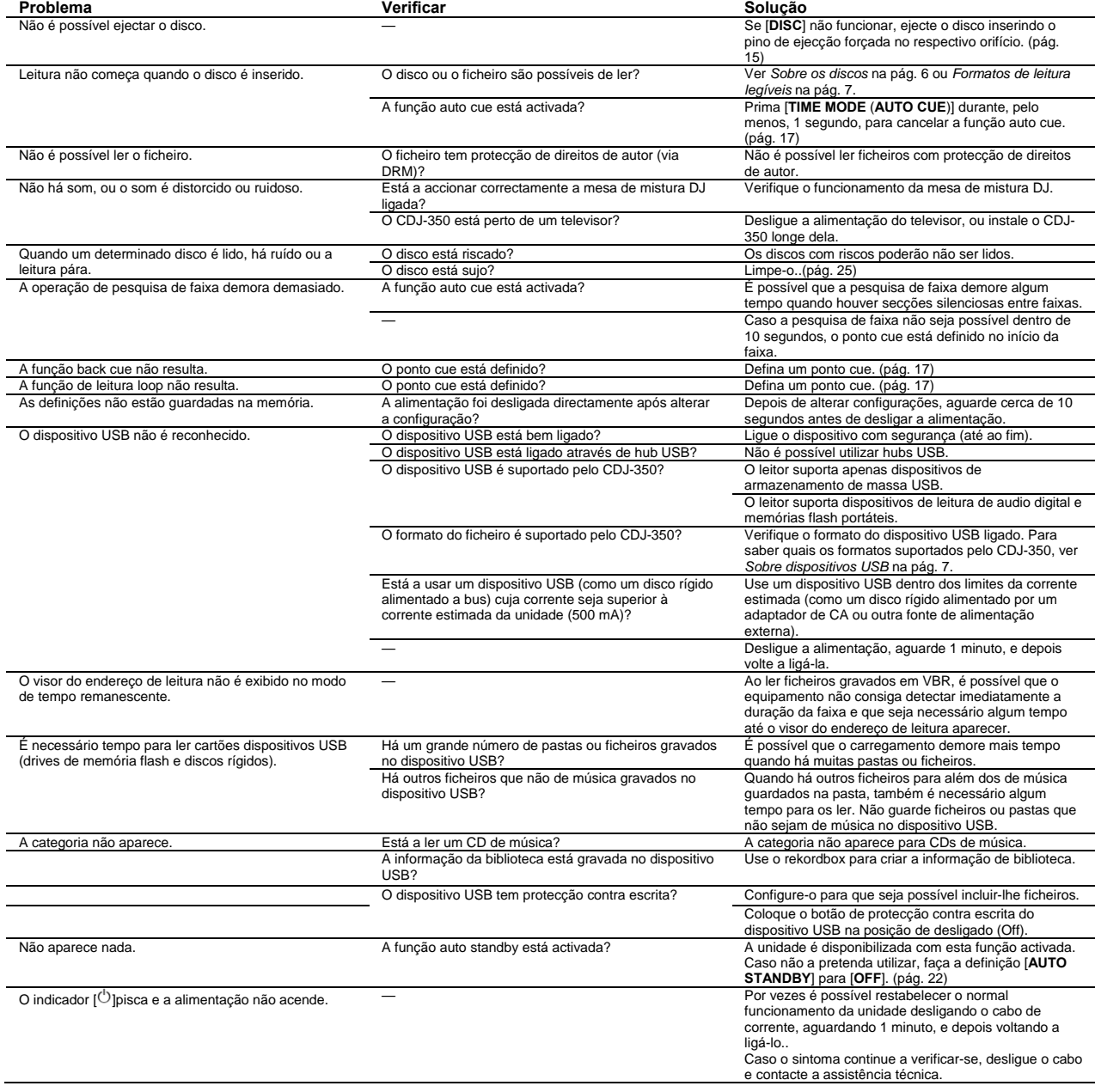

# **Mensagens de erro**

Aparece um código de erro quando o CDJ-350 não funcionar normalmente. Tome as medidas necessárias, consultando o quadro que se segue. Caso apareça um código de erro não indicado no quadro, ou caso apareça o mesmo código após ter efectuado a acção indicada, contacte o revendedor ou a assistência técnica Pioneer.

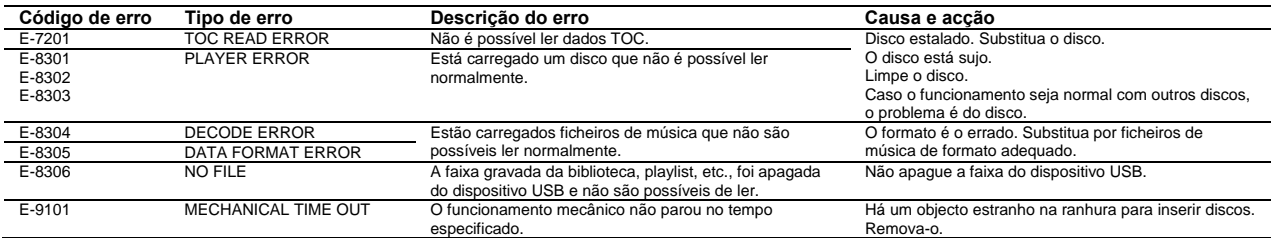

# **Lista de ícones apresentados na secção de visor da unidade principal**

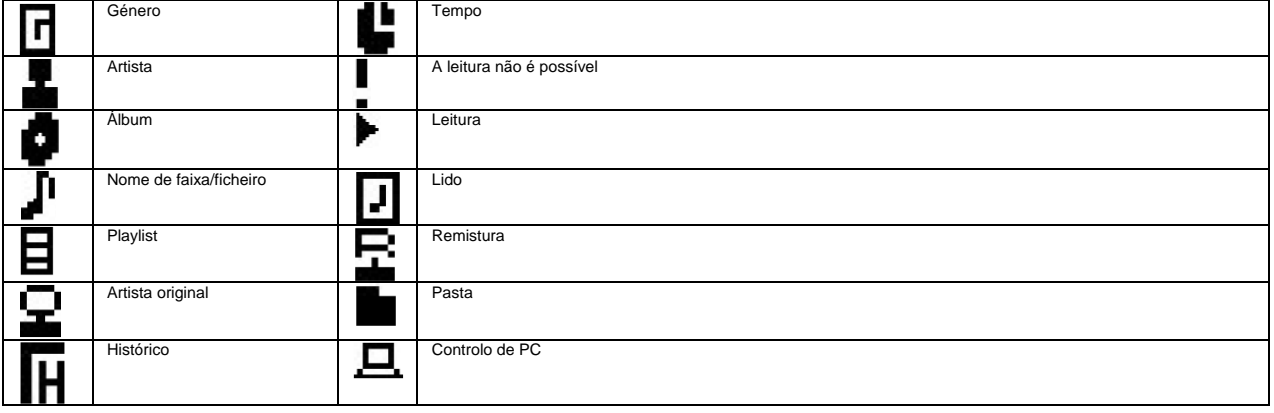

# **Lista de mensagens MIDI**

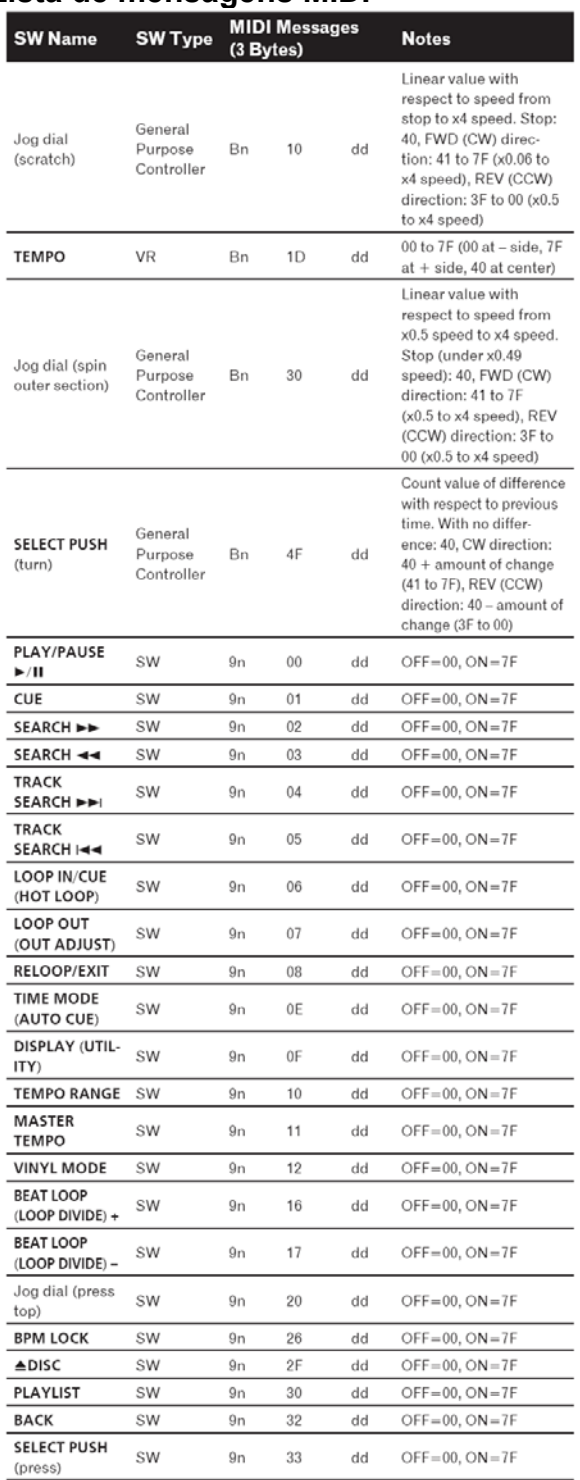

n é o nº de canal.

# **Cuidados com a utilização Sobre a condensação**

É possível que se formem gotículas de água (condensação) no interior da unidade (nas peças e lentes) no inverno, por exemplo, caso a unidade seja deslocada de um local frio para quente ou caso a temperatura da sala onde a unidade está instalada aumente de repente (através de aquecimento, etc.). A unidade não funcionará normalmente e não será possível fazer a leitura com condensação. Deixe a unidade cerca de 1 ou 2 horas a temperatura ambiente (apesar deste tempo depender das condições da condensação) sem ligar a alimentação. As gotículas de água evaporam e a unidade já consegue efectuar a leitura. Também é possível que ocorra condensação no Verão caso o leitor seja exposto à ventilação directa de um aparelho de ar-condicionado, etc. Caso tal aconteça, coloque a unidade noutro local.

## **Limpeza da lente**

A lente do grupo óptico do leitor não se suja com a utilização normal mas, se por qualquer motivo, avariar devido a pó ou sujidade, contacte o centro de reparação autorizado Pioneer mais próximo. Apesar destes produtos para leitores existirem no mercado, não aconselhamos a sua utilização pois é possível que alguns danifiquem a lente.

## **Manusear discos Guardar discos**

Guarde sempre os discos nas caixas e guarde-os na vertical, evitando calor, lugares húmidos, locais expostos a luz solar directa e locais extremamente frios.

Tenha o cuidado de ler as indicações fornecidas com o disco.

#### **Limpar discos**

É possível que os discos não sejam lidos se tiverem dedadas ou pó. Neste caso, utilize um pano, etc., para limpar cuidadosamente o disco, a partir do centro para fora. Não utilize um pano de limpeza sujo.

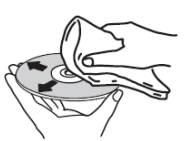

Não utilize benzina, diluente, ou outros químicos. Também não deverá utilizar aerossóis para discos ou agentes anti estáticos.

No caso de sujidade mais entranhada, humedeça um pano macio com água, limpe bem, e depois seque com outro pano. Não use discos danificados (rachados ou empenados).

Não permite que a superfície de sinal dos discos se risco ou fique suja. Não coloque dois discos na gaveta do disco, um em cima do outro. Não coloque pedaços de papel ou autocolantes nos discos. É possível que, caso o faça, eles sejam impossíveis de ler. Note ainda que por vezes os discos alugados têm autocolantes cuja cola pode ter cedido. Veja se não há cola em redor dos autocolantes antes de utilizar discos alugados.

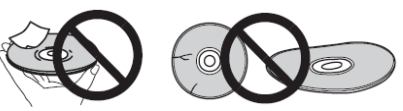

#### **Sobre discos de formas especiais**

Não é possível ler discos com formas especiais (coração, hexagonais, etc.) no leitor. Não os tente ler, pois é possível que danifiquem o leitor.

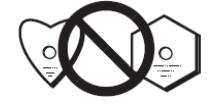

#### **Sobre a condensação em discos**

É possível que se formem gotículas (condensação) na superfície dos discos caso sejam deslocados de um local frio (principalmente no inverno) para um local quente. É possível que os discos não sejam bem lidos caso tenham condensação.

Limpe cuidadosamente as gotículas da superfície do disco antes de o inserir.

# **Exoneração de responsabilidade**

Pioneer e rekordbox são marcas comerciais ou marcas comerciais registadas da Pioneer Corporation.

Microsoft®, Windows Vista®, Windows® e Internet Explorer® são marcas comerciais registas ou marcas comerciais nos Estados Unidos e noutros países da Microsoft Corporation of the United States.

Apple, Macintosh, Mac OS, Safari, iTunes e Finder são marcas comerciais registadas da Apple Inc. nos EUA e noutros países. Pentium é uma marca comercial registada da Intel Corporation. Adobe e Reader são marcas comerciais registadas ou marcas comerciais da Adobe Systems Incorporated, nos EUA e/ou noutros países.

ASIO é uma marca comercial da Steinberg Media Technologies GmbH. Os nomes das empresas e produtos mencionados são marcas comerciais dos respectivos detentores.

Este produto foi licenciado para uma utilização sem fins lucrativos. O produto não foi licenciado para fins comerciais (para utilização comercial), tal como para transmissão (terrestre, por satélite, cabo, ou outros tipos de emissão), transmissão na Internet, Intranet (rede empresarial) ou outros tipos de sistemas ou distribuição de informação electrónica (serviço de distribuição de música digital online). Para essas utilizações, é necessário adquirir as licenças correspondentes. Para saber mais a este respeito, visite **http://www.mp3licensing.com.** 

# **Cuidados com direitos de autor**

A rekodbox restring a leitura e a duplicação de conteúdos musicais protegidos por direitos de autor.

Quando há dados codificados, etc., para protecção de direitos de autor, integrados nos conteúdos musicais, poderá não ser possível operar normalmente o programa.

Quando a rekordbox os detecta, é possível que operações como a leitura, etc., parem.

As gravações que tenha feito para desfrute pessoal, de acordo com a legislação de protecção de direitos de autor, poderão não ser possíveis de usar sem consentimento do detentor dos direitos.

A música gravada a partir de CDS, etc., encontra-se protegida por leis de direitos de autor de cada país e por tratados internacionais. É responsabilidade de quem grava a música a garantia da sua utilização legal.

Ao lidar com música descarregada da internet, etc., é responsabilidade da pessoa que o faz a garantia de que é utilizada de acordo com o contrato celebrado com o site.

## **Utilizar o site de suporte**

Antes de colocar alguma dúvida sobre as operações da rekordbox e suporte técnico, consulte o manual de instruções da rekordbox e verifique as FAQs publicadas no site de suporte.

## **Site de suporte rekordbox**

http://www.prodjnet.com/rekordbox/support/

Para colocar uma dúvida, tem que se registar previamente como utilizador no site de suporte.

É necessário introduzir uma chave de licença para o seu registo de utilizador. Tenha-a à mão. Tenha também o cuidado de não esquecer o nome de registo (o seu endereço de e-mail) e a password indicada, bem como a chave de licença.

A Pioneer Corporation recolhe as suas informações pessoais com os seguintes objectivos:

1 Prestar suporte para o produto adquirido

2 Informar sobre o produto ou sobre eventos via e-mail

3 Reflectir as suas opiniões, obtidas através de sondagens sobre planeamento de produtos

— As suas informações pessoais são confidenciais, de acordo com as políticas estabelecidas pela nossa empresa.

— Poderá ver a nossa política de privacidade no site de suporte da rekordbox.

Ao colocar questões sobre o rekordbox, indique o tipo de computador e as especificações (CPU, memória instalada, Outros periféricos ligados, etc.), o sistema operativo e a versão utilizada, bem como informações concretas sobre o assunto em questão.

— Para questões relacionadas com a configuração do computador com outros periféricos que não os nossos, e suporte técnico correspondente, contacte cada um dos fabricantes ou revendedores.

A rekordbox está sujeita a actualização para optimizar as suas funções e desempenho. É possível descarregar o programa de upgrade no site de suporte. Recomenda-se a actualização regular do software para o sistema tenha sempre as últimas actualizações.

# **Especificações**

Requisitos de potência: CA 220 V a 240 V, 50 Hz/60 Hz Consumo de energia: 16 W Consumo de energia (em espera): 0.3 W Peso da unidade principal: 2.3 kg Dimensões máx.: 220 mm (L) x 107 mm (A) x 288.5 mm (P) Temperatura tolerável para o funcionamento: +5 °C a +35 °C Humidade tolerável para o funcionamento: 5 % a 85 % (sem condensação)

#### **Saída de áudio analógico (AUDIO OUT L/ R)**

Terminal de saída: Terminal RCA Nível de Saída: 2.0 Vrms (1 kHz) Resposta de frequência: 4 Hz a 20 kHz Relação S/R: 115 dB Distorção harmónica total: 0.006 %

#### **Secção USB downstream (USB)**

Porta: Tipo A Fonte de alimentação: 5 V/500 mA ou menos

# **Secção USB upstream (USB)**

Porta: Tipo B

#### **Saída de controlo (CONTROLO)**  Porta: Mini jack

Especificações e design do produto sujeitos a alteração sem aviso prévio.

Os artigos referentes a reparações gratuitas, etc., indicados na garantia, não se aplicam ao software de gestão de música da rekordbox. Antes de instalar ou utilizar a rekordbox, leia atentamente os artigos na secção *Acordo de utilizador de software* na pág. 8.

Publication de Pioneer Corporation. © 2010 Pioneer Corporation. Publicado pela Pioneer Corporation. Copyright © 2010 Pioneer Corporation. Todos os direitos reservados.

## **PIONEER CORPORATION**

1-1, Shin-ogura, Saiwai-ku, Kawasaki-shi, Kanagawa 212-0031, Japan **PIONEER ELECTRONICS (USA) INC.**  P.O. BOX 1540, Long Beach, California 90801-1540, U.S.A. TEL: (800) 421-1404 **PIONEER ELECTRONICS OF CANADA, INC.**  300 Allstate Parkway, Markham, Ontario L3R 0P2, Canada TEL: 1-877-283-5901, 905-479-4411 **PIONEER EUROPE NV**  Haven 1087, Keetberglaan 1, B-9120 Melsele, Belgium TEL: 03/570.05.11 **PIONEER ELECTRONICS ASIACENTRE PTE. LTD.**  253 Alexandra Road, #04-01, Singapore 159936 TEL: 65-6472-7555 **PIONEER ELECTRONICS AUSTRALIA PTY. LTD.**  178-184 Boundary Road, Braeside, Victoria 3195, Australia, TEL: (03) 9586-6300 **PIONEER ELECTRONICS DE MEXICO S.A. DE C.V.**  Blvd.Manuel Avila Camacho 138 10 piso Col.Lomas de Chapultepec, Mexico, D.F. 11000 TEL: 55-9178-4270 **K002\_B1\_Po** 

**MAN-CDJ-350-PT**